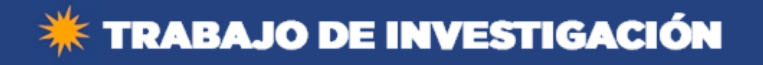

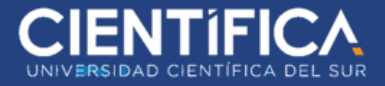

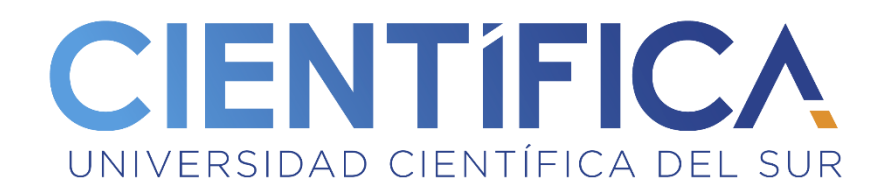

# FACULTAD DE CIENCIAS EMPRESARIALES CARRERA PROFESIONAL DE INGENIERÍA DE SISTEMAS DE INFORMACION Y GESTIÓN

Mejora en la gestión de pedidos por medio de una aplicación móvil en la sala de tragamonedas

Mandarin, San Borja, 2018

Trabajo de investigación para optar el grado académico de

Bachiller en Ingeniería de Sistemas de Información y Gestión

Presentado por:

Barrientos Antay, Erwin Kenyu

Barrientos Antay, Jennie Yoselin

LIMA – PERÚ

2019

Trabajo de investigación publicado con autorización de los autores. No olvide citar este documento.

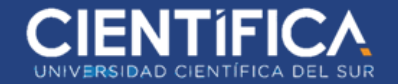

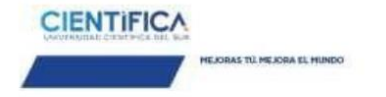

#### **ANEXO 6**

RESULTADO DEL INFORME FINAL DEL TRABAJO DE INVESTIGACIÓN

PARA OPTAR EL GRADO DE BACHILLER

Fecha: 27\_/\_03\_/2019

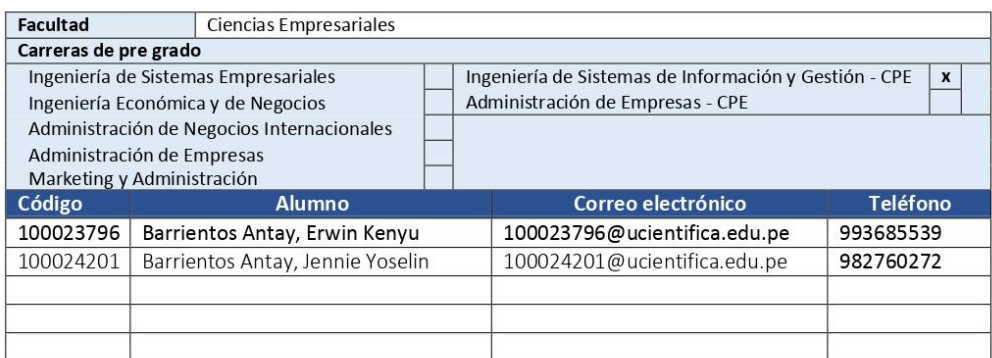

#### Título del trabajo de investigación:

MEJORA EN LA GESTIÓN DE PEDIDOS POR MEDIO DE UNA APLICACIÓN MÓVIL EN LA SALA DE TRAGAMONEDAS MANDARIN, SAN BORJA, 2018

El Jurado revisor concluye que el Trabajo de Investigación para optar el Grado de Bachiller es:

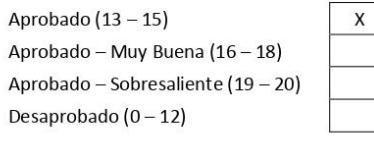

Calificándola con nota de: \_15\_\_\_\_en letras (\_QUINCE\_\_\_)

Comentario/sugerencias/recomendaciones/observaciones:

Atentamente,

 $\omega$ 

Horacis Chain C

Profesor del curso Mg. Horacio Chacón Cursack

\*Este documento puede ser enviado por correo electrónico

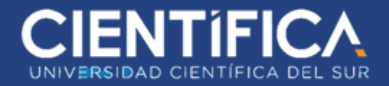

## **INDICE**

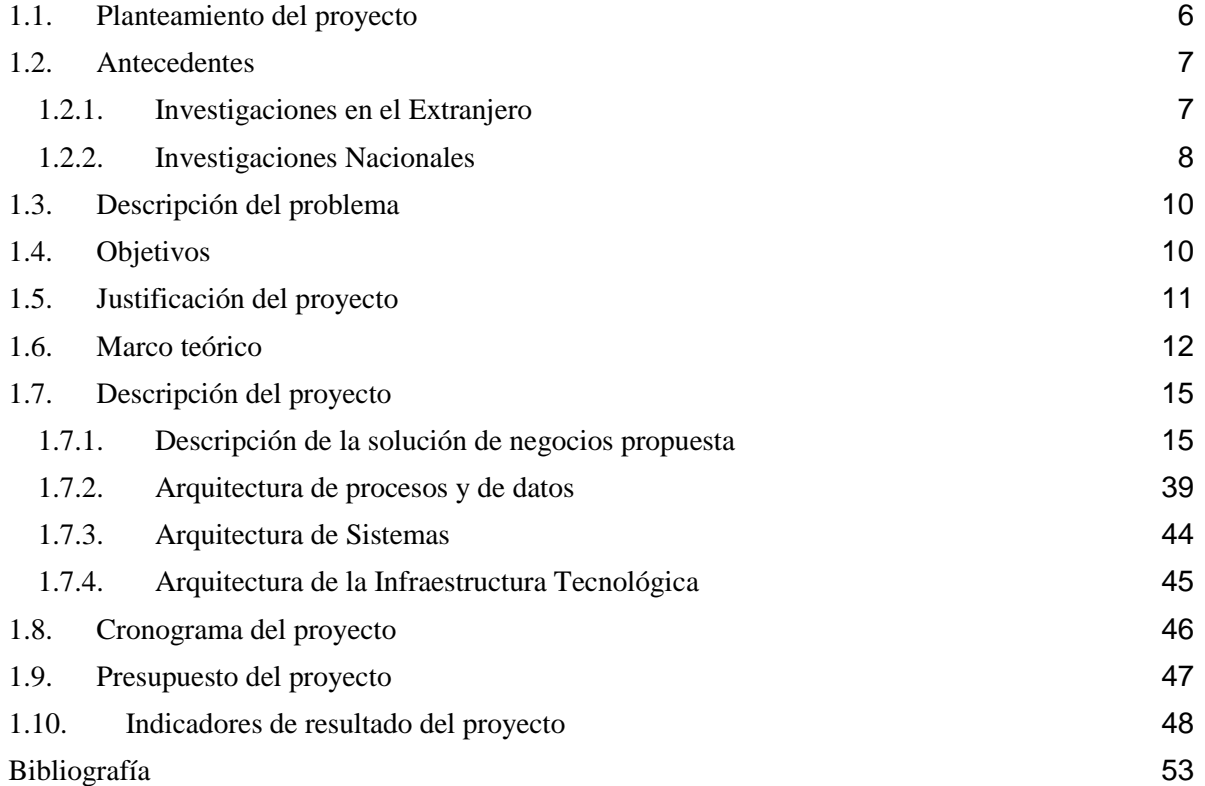

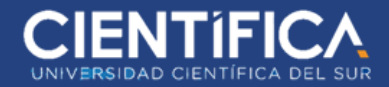

## **ÍNDICE DE FIGURAS**

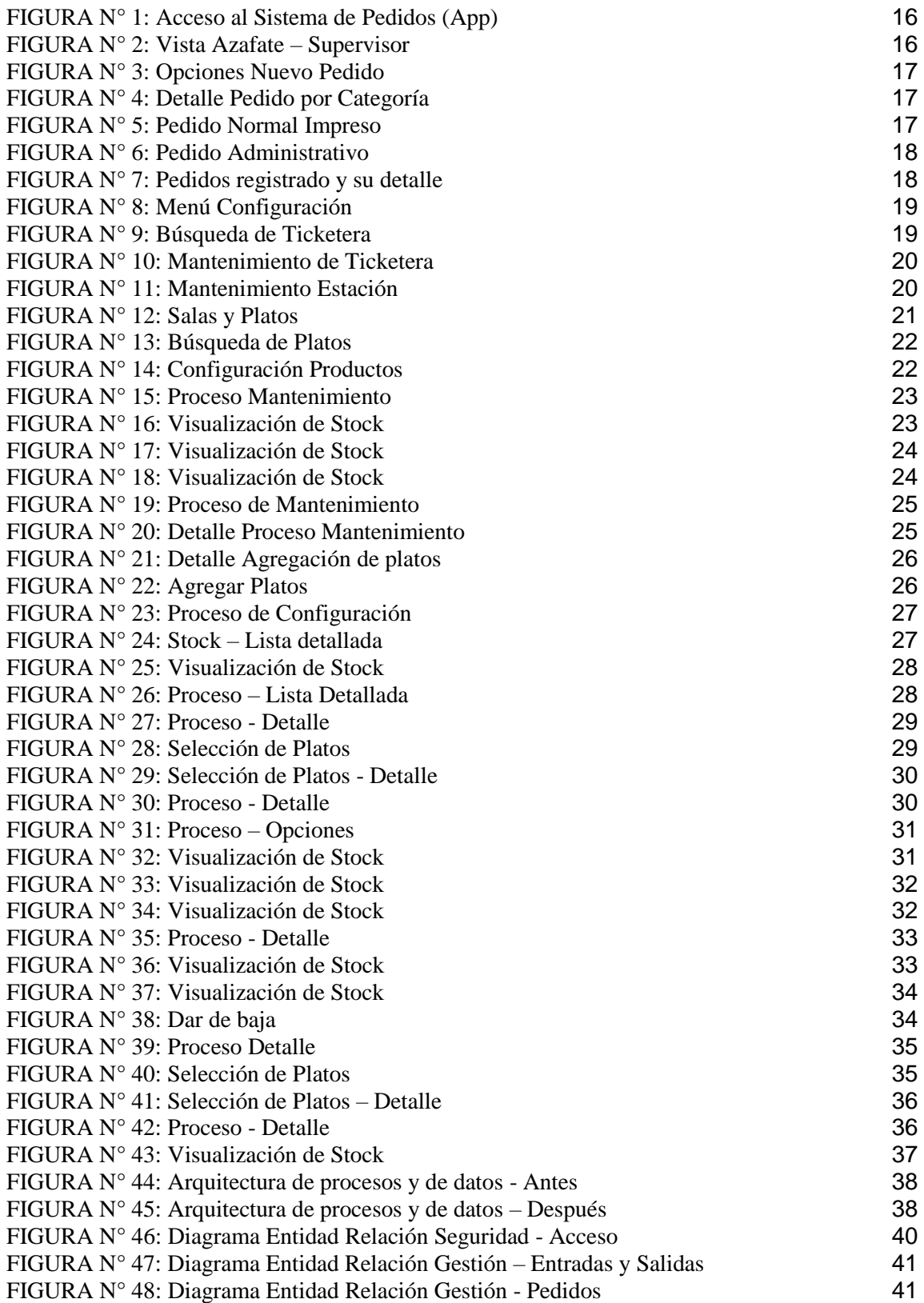

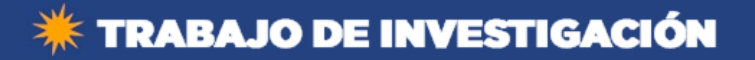

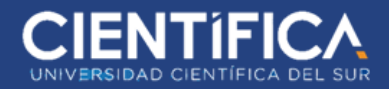

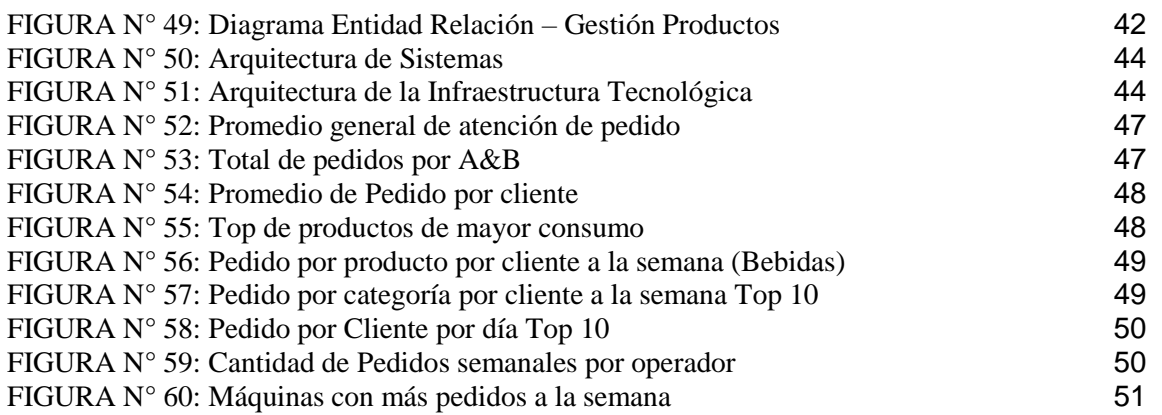

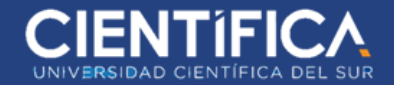

#### <span id="page-5-0"></span>**1.1. Planteamiento del proyecto**

A través del tiempo el conocimiento e investigación referente a la tecnología móvil ha avanzado a grandes pasos y son muchas las empresas que utilizan este tipo de tecnología para obtener grandes beneficios a su favor. En la actualidad las personas se encuentran mucho más familiarizados en el uso de dispositivos inalámbricos para realizar tareas diarias, gracias a este rasgo las empresas pueden utilizar las aplicaciones móviles como canales de ventas, las compañías ofrecen a través de estas herramientas sus productos y servicios a los clientes. En Perú se está avanzando en el campo tecnológico de aplicaciones móviles, son muchas las empresas que están abriendo paso a consultores e implementación de aplicaciones, dirigida a identificar necesidades de automatización, implementando tecnología móvil para hacer más fácil la producción en las empresas. Si bien es cierto que existen maneras tradicionales que las de ordenar un pedido, esto sobrelleva a realizar carga operativa al empleado, por ende, esto implica más recursos y tiempo realizándose de manera tradicional, es así como lo realizan algunos restaurantes, esta forma de realizarlo de manera convencional no satisface la calidad del servicio que provee a sus clientes. Se presenta lentitud en el proceso de atención al cliente al realizar sus pedidos en el establecimiento, el inconveniente se da porque el cliente no tiene conocimiento de los productos, las bebidas disponibles y precios de los mismos, los puntos antes mencionados agregan valor al tiempo que lleva el cliente dentro del establecimiento hasta que tome la decisión de ordenar, cancelar y retirar su orden.

Es por ello que la sala de tragamonedas Mandarín ha tomado la decisión de mejorar el proceso de gestión de pedidos por medio de dispositivos móviles tales como celulares y tabletas, adicionalmente tener un entorno web para las configuraciones internas.

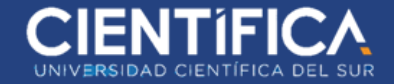

## <span id="page-6-0"></span>**1.2. Antecedentes**

#### <span id="page-6-1"></span>**1.2.1. Investigaciones en el Extranjero**

Alba, C. (2013) En su tesis "*Diseño e implementación de una aplicación Android para la gestión de pedidos en restaurantes*" de la Universidad Carlos III de Madrid, España, "describe el desarrollo de un sistema ideado para la gestión de pedidos en restaurantes a través de dispositivos Android. Se [diseñaron] distintos módulos para dar soporte a la funcionalidad que necesitará cada usuario. Los usuarios [estuvieron] en comunicación constante gracias a un servidor dedicado que permite las comunicaciones en remoto, quedando toda la información intercambiada registrada en base de datos" y a su vez a la recepción de los mismos desde la aplicación del manager que esté a cargo de la gestión de pedidos en el establecimiento. Se logró que el usuario haga de forma autónoma un pedido en un restaurante a través de un dispositivo móvil y que este fuera recibido y accedido en tiempo real por el responsable de gestión de pedidos del restaurante.

Zambrano, C. y Deleg, J. (2013) En su tesis "*Aplicación móvil para la gestión de pedidos, aplicada a la empresa ferretería nacional*", de la Universidad del Azua, Ecuador, realizó un proyecto basado en el desarrollo de una aplicación móvil para gestionar los pedidos de la empresa "Ferretería Nacional". Desarrollada bajo la plataforma Android, en su última actualización, Jelly Bean versión 4.2. Además, ésta se enlazaba a un Servicio Web desarrollado en el lenguaje ASP.NET con el Framework 4 el cual se ejecutó en el servidor IIS (Internet Information Service) versión 7 de Microsoft Windows. Para lo cual se ha realizado un análisis en la empresa y mediante un enfoque cuantitativo de investigación, por medio de encuestas, se vio factible el desarrollo y puesta en marcha de la aplicación. Por consiguiente, Ferretería

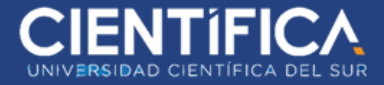

Nacional y los clientes se beneficiaron con una herramienta informática ágil, segura y capaz de ejecutar la petición de los pedidos. Este proyecto cumplió con los objetivos planteados.

Borbor, M. (2014) En su tesis "*Implementación de una aplicación móvil para pedidos de comidas rápidas a domicilio en Italian Gourmet*" de la Universidad Estatal Península de Santa Elena, Ecuador, logró diseñar y aplicar un app móvil que permite publicitar los productos y hacer pedidos para entrega a domicilio, esta aplicación favoreció la interacción entre propietario y usuario del restaurante. Las entrevistas y encuestas fueron analizadas, se llevó a cabo un estudio del sistema para la factibilidad en todos los campos (técnica, económica y operativa) se validó el proyecto elaborado. Al implementar el app móvil, se concluyó que los tiempos de atención para pedidos se redujeron considerablemente de 15 minutos a 2 minutos, la interfaz fue amigable al usuario.

#### <span id="page-7-0"></span>**1.2.2. Investigaciones Nacionales**

Balarezo, B. (2012) En su tesis "*Desarrollo de un sistema de Información de Registro de pedidos para Ventas usando dispositivos móviles*" de la Pontificia Universidad Católica del Perú, Perú. Esta idea fue dirigida a mypes en el Perú, consistía en registrar los pedidos en línea, esto posibilitaba la obtención de datos del cliente y los productos mucho más rápido, además se podía acceder a reportes en tiempo real los que ayudaban directamente a la toma de decisiones. Las bondades del proyecto se basaba en que se trabajaba en línea y fuera de línea con el uso de un dispositivo móvil que también registraba la información en caso se pierda la conexión con la base de datos la misma que se restauraba al volver a tener conexión. El sistema fue implementado como Cliente-Servidor. La parte del cliente se ubicó en el equipo móvil del usuario. La parte del servidor se instaló en el cuarto de servidores. Se usó de la web para la

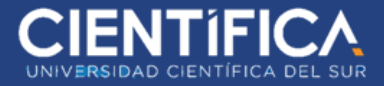

sincronización de información y para el envío de correos electrónicos automáticos. La implementación del sistema favoreció la gestión de los pedidos con rapidez, usar datos confiables, lo que les permitía además explotar la información del servicio.

Huamán, J. y Ventura, J. (2016) En su tesis titulada "*Diseño e Implementación de un sistema informático móvil para mejorar la atención del cliente en restaurantes*" de la Universidad Nacional Pedro Ruiz Gallo, Lambayeque – Perú, tuvo como objetivo principal, el poder tener una solución de escritorio y móvil que permita mejorar los procesos de los restaurantes tanto en el almacén, venta, facturación, caja, atención y los despachos de pedidos. Para realizar el proyecto optó por la metodología de desarrollo de programación extrema (XP - SCRUM), que es una alternativa ideal para el desarrollo de software de pequeña y mediana complejidad, ya que omite diagramas y calendarios, pocas veces reales, que se deben realizar con otras metodologías de desarrollo de software. El proyecto está conformado por varios módulos (almacén, ventas, facturación, caja y restaurante), los cuales han sido desarrollados de acuerdo a las historias de usuarios. Las herramientas utilizadas para el desarrollo son: Visual Studio 2015, que es una herramienta muy robusta, y el sistema de manejo de bases de datos SQL Express Edition 2014. La recopilación precisa de la información de los procesos, permitió implementar el registro del pedido integrado con los procesos de facturación y gestión de cocina. El diseño y arquitectura final de la aplicación, permitió hacer posible la interacción del sistema y el usuario a través del uso de dispositivos móviles (tabletas).

González, M. y Saraza, J. (2014) En su tesis "*Implementación de un sistema vía web con aplicación móvil para la reserva y pedidos en línea de restaurantes.*" De la Universidad San Martin de Porres, Perú. Tuvieron como objetivo la implementación de una solución tecnológica

9

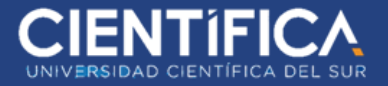

que consistía en desarrollar un Sistema de Información Web y un aplicativo móvil, esto facilitaba el acceso al registro de clientes, registro de sus pedidos vía telefónica o correo electrónica y soporte permanente, lo que ayudaría a fidelizar la atención al cliente ya que se conocía los pedidos escogidos y la atención se personalizaba de manera adecuada. también permitía configurar el stock de reservas por día. El sistema implementado tuvo resultados exitosos mejorando eficazmente la atención al cliente y por ende el servicio brindado.

#### <span id="page-9-0"></span>**1.3. Descripción del problema**

En la actualidad se están presentando inconvenientes en el proceso de los pedidos que se les brinda a los asistentes de la sala Mandarin durante su permanencia en las instalaciones. La demora se debe a la operación que realizan los azafates que anotan cierta cantidad de pedidos en una comanda física antes de acercarse a la barra y solicitar la preparación de los mismos. Además, el control que se realiza con estos documentos en archivo Excel no es muy fiable para fines de control de productos ni para obtener indicadores precisos.

#### <span id="page-9-1"></span>**1.4. Objetivos**

#### **Objetivos generales**

▪ Demostrar la eficiencia del uso de un aplicativo móvil al realizar los pedidos de los clientes en la sala tragamonedas Mandarin.

#### **Objetivos específicos**

▪ Demostrar que el control y seguimiento del ingreso de pedidos mejora en un 50% en la sala tragamonedas Mandarin.

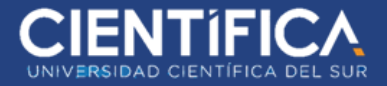

▪ Analizar la información registrada sobre las preferencias de todos los clientes antes y después del uso del aplicativo móvil.

## <span id="page-10-0"></span>**1.5. Justificación del proyecto**

## **Práctica**

Mediante la puesta en marcha del sistema en la sala se pretende que el proceso de la gestión de pedidos mejore significativamente, lo cual redituaría en la atención del cliente y en general en la gestión de pedidos.

## **Teórica**

Se tiene en mente implementar un sistema para la gestión de pedidos con el fin de poder gestionar de una manera más ordenada y correcta con la finalidad de llevar un control interno de lo que se brinda a los asistentes, adicionalmente a ello poder obtener indicadores que puedan ayudar a conocer más sobre las necesidades de los invitados

## **Metodológica**

La implementación del sistema de gestión de pedidos por medio de un dispositivo móvil y una interfaz web promueve a que el proceso de pedidos por parte de los azafates cambie de hacerlo de manera manual a un proceso ya automatizado con fines para una mejor control y obtención de indicadores.

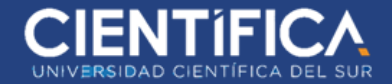

#### <span id="page-11-0"></span>**1.6. Marco teórico**

#### **Aplicación móvil**

Es conocido por la mayoría de personas como "APP". Son programas descargados de tiendas virtuales e instaladas en los teléfonos inteligentes y tabletas con la finalidad de ayudarnos en nuestro día a día.

#### **Dispositivo móvil**

Es un aparato pequeño, con capacidades de procesamiento, conexión constante a una red, memoria limitada, diseñado para funciones específicas y generales. Existen variedad de dispositivos móviles: reproductores de audios portátiles, navegadores GPS, teléfonos móviles, PDAs o Tablet PCs.

- Los Dispositivo Móvil de Datos Limitados son los teléfonos móviles clásicos. Tienen una pantalla pequeña tipo texto. Ofrecen datos limitados a SMS y acceso WAP.
- Dispositivo Móvil de Datos Básicos: Tienen una pantalla mediana, menú basado en iconos, acceso a emails, direcciones, SMS y un navegador web básico. ejemplo "Smartphones"
- Dispositivo Móvil de Datos Mejorados: Tienen pantallas medianas y grandes, ofrecen menú basado en iconos, acceso a emails, direcciones, SMS y un navegador web básico además aplicaciones como Microsoft Office Mobile, portales intranet, etc. Este tipo de dispositivos incluyen los S.O. como Windows Mobile, Android o iOS IPhone. Encontramos las PDA, PC Ultra Móvil, tabletas y computadoras portátiles.

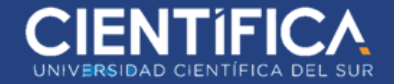

## **Redes inalámbricas**

Son las conexiones de diferentes dispositivos que comparten información entre ellos, sin

tener un medio físico de transmisión. Tenemos:

- **Computadoras**
- Celulares.
- Asistentes digitales personales
- Access Point
- Computadoras portátiles
- Wi-Fi : Fidelidad sin cables llamado también WLAN o redes de área local inalámbricas. Es una tecnología de transmisión inalámbrica a través de ondas de radio con muy buena calidad de emisión para distancias cortas (hasta teóricamente 100 m).

Las ondas que se transmiten son invisibles al ojo humano pero ello no impide que la comunicación entre el emisor y el receptor no se llegue a dar, las antenas integradas en las tarjetas ayudan que esto sea posible.

## **Interfaces**

El uso de la palabra interfaz en informática es para dar a entender que existe la interacción por medio de "ese algo" para realizar diferentes actividades por medio de una computadora, como puede ser el acceso a un servidor de base de datos o el desarrollo de programas informáticos, e inclusive acceso los servidores para las publicaciones.

Interfaces de Software

- Motor de Base de Datos MSSQL
- Servidor de Aplicaciones: Servidor Web Microsoft server 2018.
- Herramienta de Programación Visual Studio C# y Android.

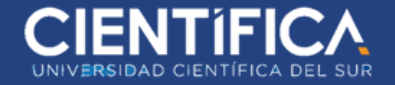

Interfaces de Comunicación

- DNS
- Ruteadores
- Protocolo 802.3

## **Gestión de pedidos**

Proceso mediante el cual se organiza, realiza seguimiento y se solicitan las compras de productos o servicios. Se hace un seguimiento del pedido y gestión de datos según el cliente, gestión de los proveedores, seguimiento de los inventarios.

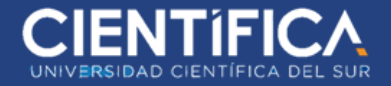

## <span id="page-14-0"></span>**1.7. Descripción del proyecto**

#### <span id="page-14-1"></span>**1.7.1. Descripción de la solución de negocios propuesta**

#### **Diseño Móvil**

El acceso al celular es usando el número de DNI, mediante una previa configuración.

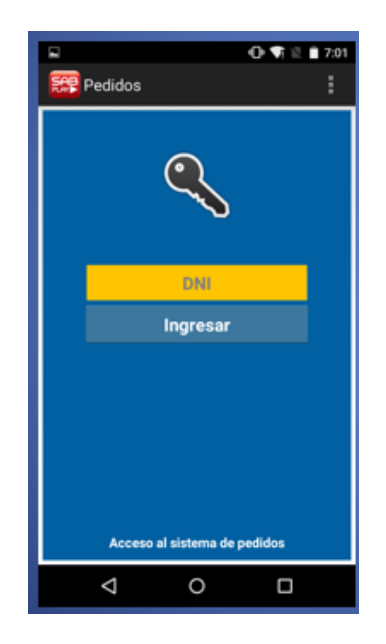

*FIGURA N° 1:* Acceso al Sistema de Pedidos (App)

<span id="page-14-2"></span>Mediante el tipo de rol se tendrá opciones adicionales a realizar. Los roles pueden ser Azafates

y Supervisor.

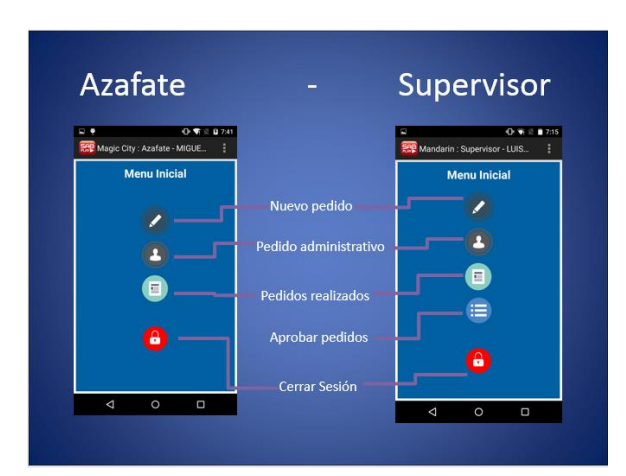

<span id="page-14-3"></span>*FIGURA N° 2: Vista Azafate – Supervisor*

*Fuente: Elaboración propia*

*Fuente: Elaboración propia*

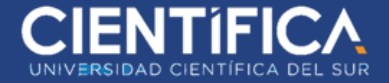

Los pedidos se harán relacionando pedido con número de máquina de juego.

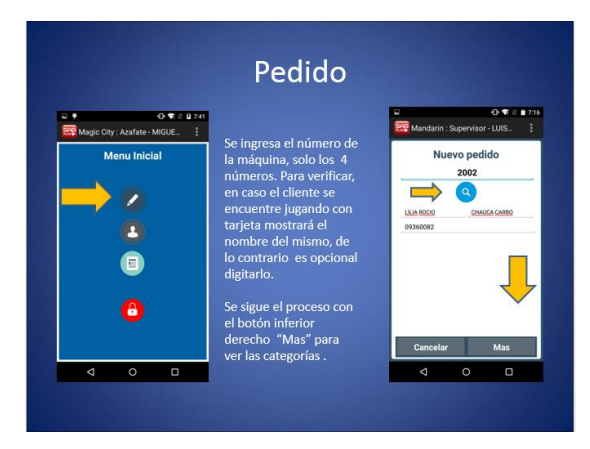

*FIGURA N° 3: Opciones Nuevo Pedido*

*Fuente: Elaboración propia*

<span id="page-15-0"></span>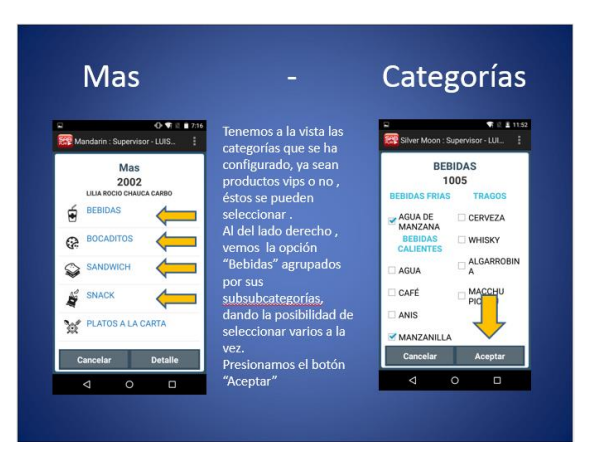

<span id="page-15-1"></span>*FIGURA N° 4: Detalle Pedido por Categoría*

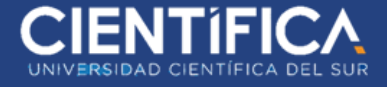

La impresión será por medio de una Ticketera térmica, situada en cada una de las barras de la

sala.

| NEWPORT - SILVER MOON: COMANDA DE PEDIDO<br>75<br>EMISION: 20/02/2016 11:54:30 AM<br>MAQUINA: 1005<br>CLIENTE: |       |  |
|----------------------------------------------------------------------------------------------------|-------|--|
| DESCRIPCION                                                                                                    | CANT. |  |
| AGUA DE MANZANA<br>helada / vaso mediano<br>MANZANILLA<br>poco azucar                                          |       |  |

*FIGURA N° 5: Pedido Normal Impreso*

```
Fuente: Elaboración propia
```
<span id="page-16-0"></span>Para el personal interno, podrán realizar pedidos, pero para ello deberán utilizar su número de documento. Se relaciona un pedido con un número de documento, a esto se conoce como Pedido Administrativo.

<span id="page-16-1"></span>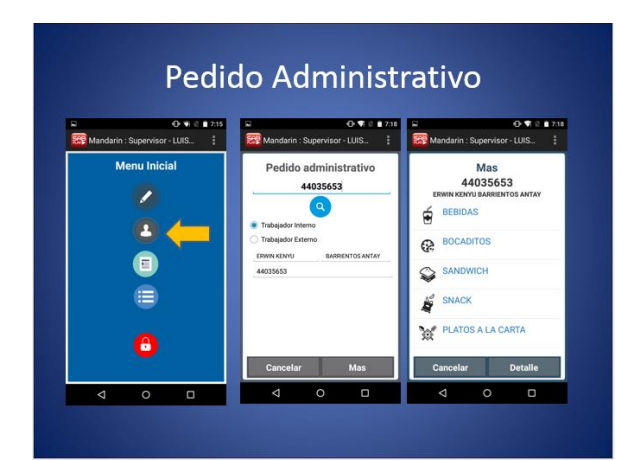

*FIGURA N° 6: Pedido Administrativo*

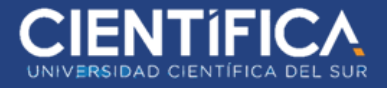

La visualización de los pedidos se podrá realizar por medio de una opción que se llama Mis

<span id="page-17-0"></span>pedidos Enviados.

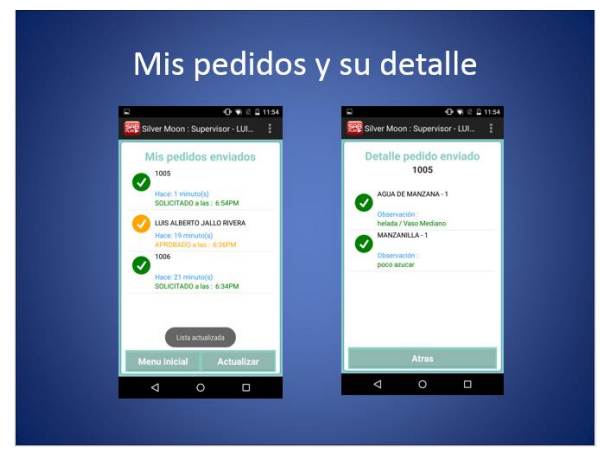

*FIGURA N° 7: Pedidos registrado y su detalle*

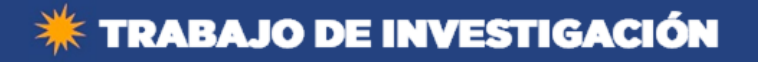

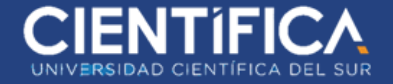

## **Diseño WEB**

El mantenimiento de los productos se realiza por medio de la pantalla Platos A y B de manera

intuitiva.

| $\mathbf{C}$<br>作<br>$\rightarrow$<br>$\leftarrow$ | https://apps.samcorp.com.pe/SABPLAY/default.aspx#!/page/Mantenimiento/PlatosAyB |                                            | $\sqrt[3]{2}$                                                        |
|----------------------------------------------------|---------------------------------------------------------------------------------|--------------------------------------------|----------------------------------------------------------------------|
| <b>SGAP DEV</b><br>$\equiv$                        |                                                                                 |                                            | Ω<br>kbarrientos -<br><b>NewPort Capital S.A.C - Silver Moon</b>     |
| <b>N</b> Inicio                                    | <b>#Hnicio</b> / Configuración / Mant. A y B / Platos A y B                     |                                            |                                                                      |
| Configuración<br>٠                                 | Búsqueda de Platos<br><b>ENuevo</b>                                             | Lista detallada                            | [ 14 fila(s) ] [ 1 páginas ]<br>Página<br>1 (cargado<br>$\mathbf{v}$ |
| Seguridad<br>$\pm$<br>Mant Ay B<br>٠               | Categorias<br><b>BEBIDAS</b><br>$\mathbf{v}$                                    |                                            | $\leftarrow$ Anterior<br>Inicio<br>Siguiente $\rightarrow$<br>Ultimo |
| Categorias                                         | <b>Sub Categorias</b>                                                           |                                            | Descripción                                                          |
| Sub - Categorias                                   | <b>BEBIDAS F</b>                                                                | $\bullet$<br>╭                             | AGUA DE MANZANA                                                      |
| Sub - Sub - Categorias                             | <b>Sub Sub Categorias</b>                                                       | $\bullet$<br>ℯ                             | AGUA DE PIÑA                                                         |
| Platos A y B                                       | <b>BEBIDAS FRIAS</b><br>$\pmb{\mathrm{v}}$                                      | $\overline{\mathscr{L}}$<br><b>B</b>       | CARAMBOLA                                                            |
| Sala<br>$\pm$                                      | <b>Descripción Plato</b>                                                        | <b>B</b><br>$\blacktriangleright$          | CEBADA                                                               |
| <b>C</b> & Mantenimiento<br>$\pm$                  |                                                                                 | B<br>$\overline{\mathcal{L}}$              | CHICHA MORADA                                                        |
|                                                    |                                                                                 | $\blacktriangleright$<br>$\bullet$         | COCONA                                                               |
| <b>C</b> & Reporte<br>$+$                          |                                                                                 | $\overline{\mathscr{S}}$<br>$\blacksquare$ | <b>LAGUNA AZUL</b>                                                   |
|                                                    |                                                                                 | $\sqrt{2}$<br>$\blacksquare$               | <b>LIMONADA</b>                                                      |
|                                                    |                                                                                 | $\overline{\mathscr{E}}$<br>$\bullet$      | <b>LIMONADA ESPECIAL</b>                                             |
|                                                    |                                                                                 | $\bullet$<br>╭                             | <b>LIMONADA FROZEN</b>                                               |

*FIGURA N° 8: Menú Configuración*

*Fuente: Elaboración propia*

<span id="page-18-0"></span>El mantenimiento de los productos se realiza por medio de la pantalla Ticketera de manera

intuitiva.

| $\leftarrow$ $\rightarrow$                                  | C & https://apps.samcorp.com.pe/SABPLAY/default.aspx#!/page/Seguridad/Ticketeras |                                              |                           | $\hat{z}$ =                                                 |
|-------------------------------------------------------------|----------------------------------------------------------------------------------|----------------------------------------------|---------------------------|-------------------------------------------------------------|
| $\equiv$ SGAP DEV                                           |                                                                                  |                                              |                           | kbarrientos -<br><b>NewPort Capital S.A.C - Silver Moon</b> |
| 备 Inicio                                                    | #Inicio / Configuración / Sala / Ticketera                                       |                                              |                           |                                                             |
| Configuración                                               | Búsqueda de Ticketera<br><b>ENuevo</b>                                           | Lista detallada                              | Página 1 (cargado v       | [ 3 fila(s) ] [ 1 páginas ]                                 |
| Seguridad<br>$\pm$<br>Mant Ay B<br>$+$<br>Sala<br>۰         | Sala<br>Silver Moon                                                              | $\pmb{\mathrm{v}}$                           | Inicio                    | Siguiente $\rightarrow$<br>$\leftarrow$ Anterior<br>Ultimo  |
| Ticketera                                                   | Descripción de ticketera                                                         |                                              | Descripción Ticketera     | Ip Ticketera                                                |
| Estación                                                    |                                                                                  | $\blacktriangleright$<br>$\bullet$           | <b>SILVER TICKETERA 1</b> | 172.16.14.138                                               |
| Platos disponibles                                          |                                                                                  | <b>B</b><br>$\blacktriangleright$            | <b>SILVER TICKETERA 2</b> | 172.16.14.144                                               |
| Mis productos                                               |                                                                                  | $\mathcal{L}_{\mathbb{R}}$<br>$\blacksquare$ | <b>SILVER MATRIZ</b>      | 0.0.0.0                                                     |
| <b>CC</b> Mantenimiento<br>÷<br><b>CC</b> Reporte<br>$\Phi$ |                                                                                  |                                              | Inicio                    | ← Anterior<br>Siguiente $\rightarrow$<br>Ultimo             |
|                                                             |                                                                                  |                                              |                           | $\checkmark$                                                |

<span id="page-18-1"></span>*FIGURA N° 9: Búsqueda de Ticketera*

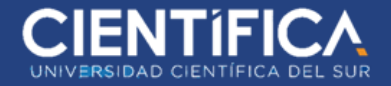

En este caso se debe utilizar una IP válida y disponible para ello.

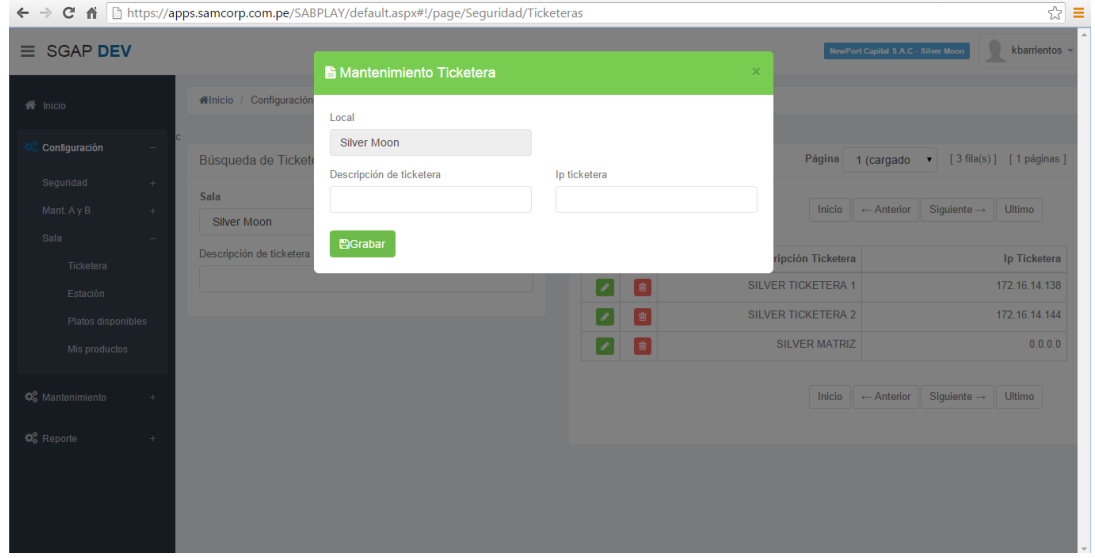

*FIGURA N° 10: Mantenimiento de Ticketera*

*Fuente: Elaboración propia*

<span id="page-19-0"></span>El mantenimiento de las estaciones se realiza por medio de la pantalla Estación de manera

intuitiva.

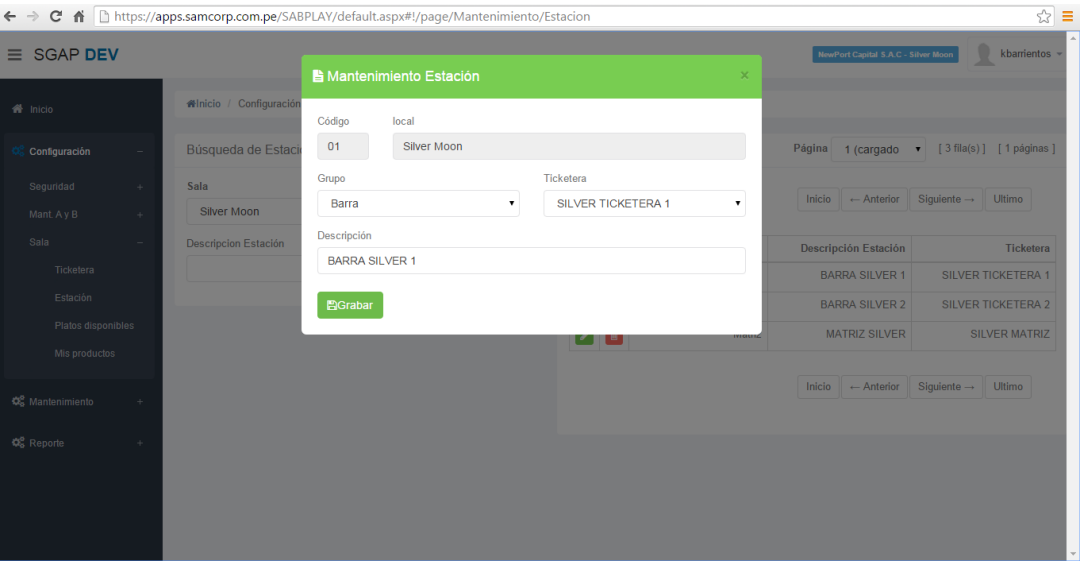

<span id="page-19-1"></span>*FIGURA N° 11: Mantenimiento Estación*

*Fuente: Elaboración propia*

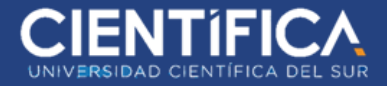

Mediante la opción de Platos Disponibles se puede relacionar los platos que la sala tendrá a disposición.

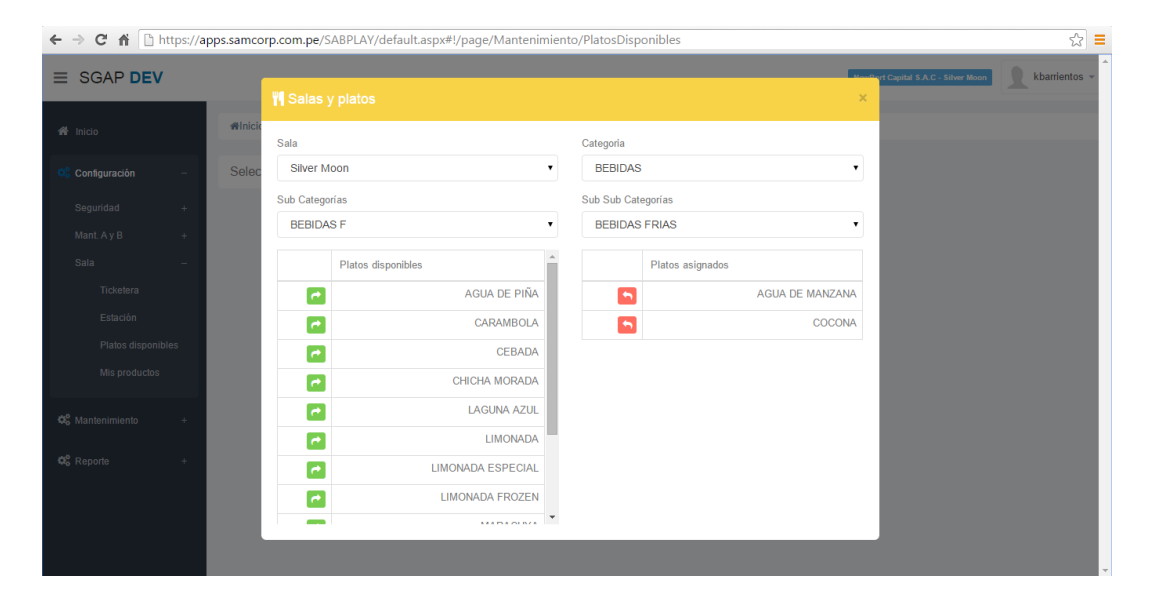

*FIGURA N° 12: Salas y Platos Fuente: Elaboración propia*

<span id="page-20-0"></span>En la pantalla Mis Productos, estarán solo los productos que hemos seleccionado en la opción anterior, solo se podrá ver con la finalidad de indicarles cuales son programables, su stock mínimo y si es VIP o no.

**Importante: Si los productos están en programable NO, se estará visualizando en el celular y tableta en ese momento siempre.**

**Si está en programable SI, solo se mostrará si se le indica la cantidad, este proceso se hará por otra pantalla llamada "STOCK".**

**Si el producto es VIP, se estará visualizando por el celular, pero al ser solicitado por el operador a través del celular este pedido no se imprimirá a menos que el supervisor lo apruebe.**

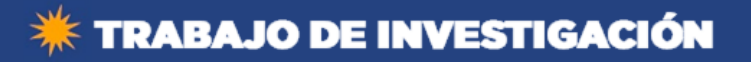

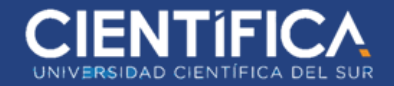

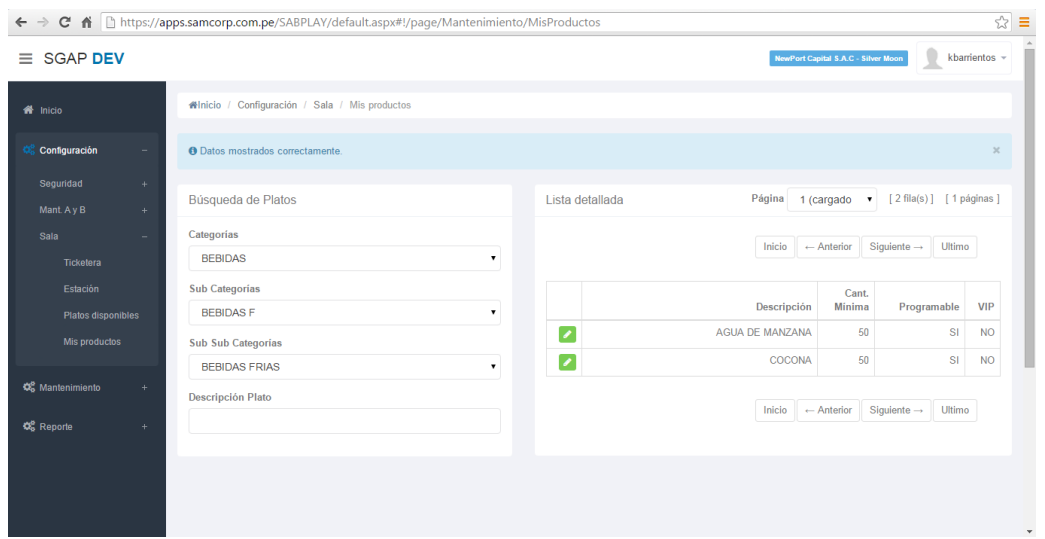

*FIGURA N° 13: Búsqueda de Platos*

*Fuente: Elaboración propia*

<span id="page-21-0"></span>Al tener un producto programable, se ha de determinar una cantidad fija mínima para dar aviso de una sobrecarga posterior.

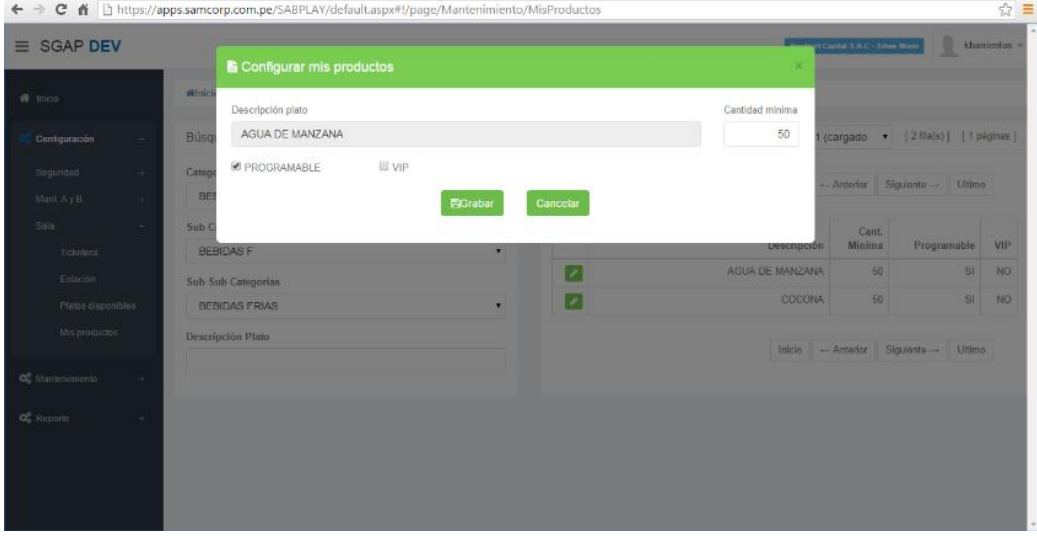

<span id="page-21-1"></span>*FIGURA N° 14: Configuración Productos*

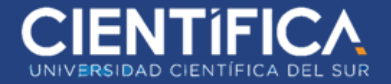

#### ● **Stock**

Esta opción se encargará del manejo de movimientos que se realice con los productos al momento de la producción, traslado de hacia las barras, dar de baja y consumo en masivo si así lo quisieran.

Nos muestra la matriz por defecto y las barras.

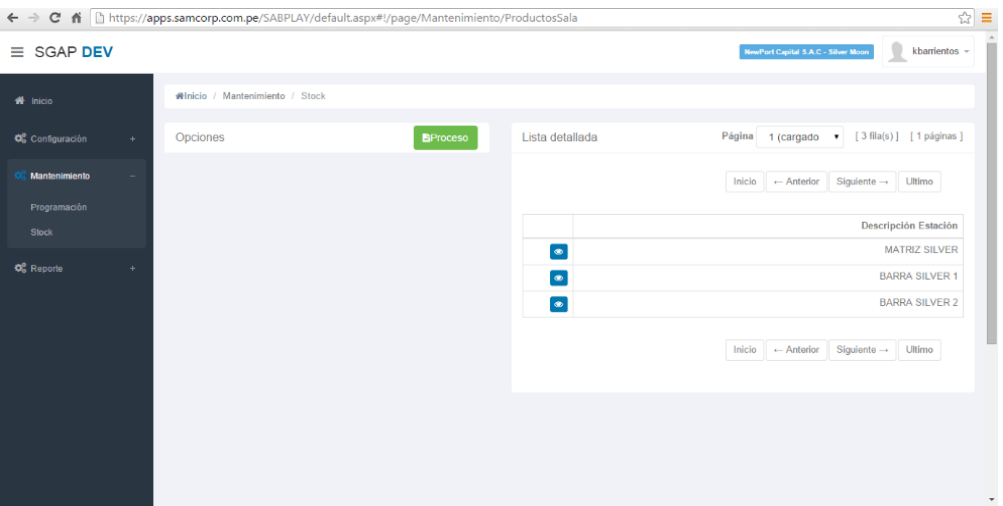

*FIGURA N° 15: Proceso Mantenimiento*

#### *Fuente: Elaboración propia*

<span id="page-22-0"></span>Al hacer clic en el icono azul de la matriz vemos que contiene en stock 4 vasos de manzana y 2

de cocona.

|                                             |                        | ← → C' 音 https://apps.samcorp.com.pe/SABPLAY/default.aspx#!/page/Mantenimiento/ProductosSala |                 |       |                |                                             |                                      | ☆ ≡                   |
|---------------------------------------------|------------------------|----------------------------------------------------------------------------------------------|-----------------|-------|----------------|---------------------------------------------|--------------------------------------|-----------------------|
| $\equiv$ SGAP DEV                           |                        | <b>S</b> Visualización de stock                                                              |                 |       |                | NewPort Capital S.A.C - Silver Moon         |                                      | kbarrientos »         |
| $\frac{d\mathbf{H}}{d\mathbf{H}}$ Inicio    | Winicio / Mantenimient | Descripción Estación                                                                         |                 |       |                |                                             |                                      |                       |
| O <sub>o</sub> Configuración<br><b>SALE</b> | Opciones               | <b>MATRIZ SILVER</b>                                                                         |                 |       |                | Página 1 (cargado v [3 fila(s)] [1 páginas] |                                      |                       |
| Mantenimiento                               |                        | Producto                                                                                     |                 | Stock |                |                                             | Inicio - Anterior Siguiente - Ultimo |                       |
| Programación                                |                        |                                                                                              | AGUA DE MANZANA |       |                |                                             |                                      |                       |
| Stock                                       |                        |                                                                                              | COCONA          |       | $\overline{2}$ |                                             |                                      | Descripción Estación  |
|                                             |                        |                                                                                              |                 |       |                |                                             |                                      | <b>MATRIZ SILVER</b>  |
| $\mathbb{Q}_0^0$ Reporte<br>$\sim 10^{-1}$  |                        |                                                                                              |                 |       |                |                                             |                                      | <b>BARRA SILVER 1</b> |
|                                             |                        |                                                                                              |                 |       |                |                                             |                                      | <b>BARRA SILVER 2</b> |
|                                             |                        |                                                                                              |                 |       |                |                                             | Inicio - Anterior Siguiente - Ultimo |                       |

<span id="page-22-1"></span>*FIGURA N° 16: Visualización de Stock*

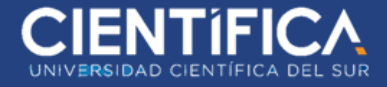

Al hacer clic en el icono azul de la barra 1 vemos que contiene en stock 7 vasos de manzana y 3

de cocona.

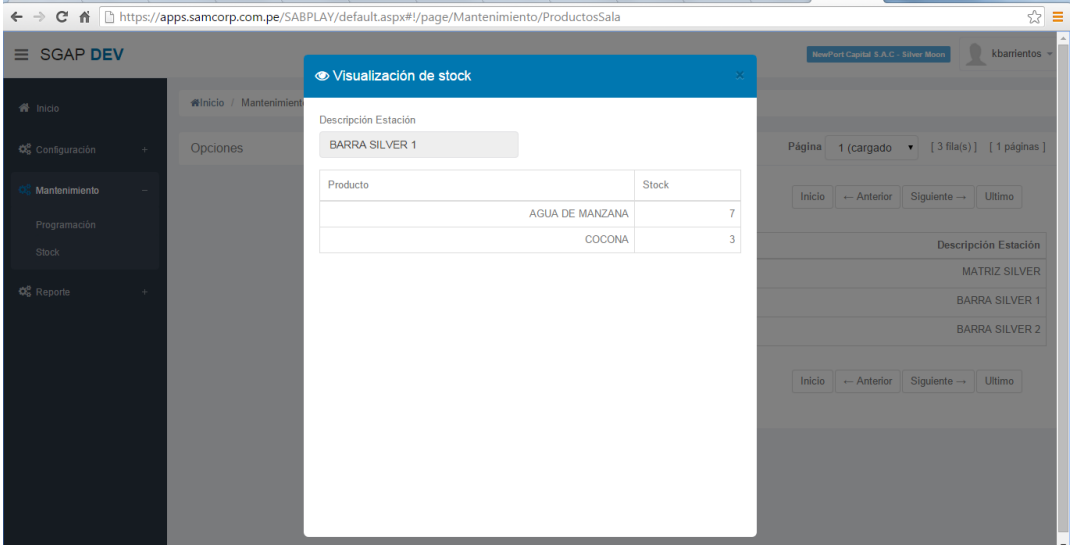

*FIGURA N° 17: Visualización de Stock*

*Fuente: Elaboración propia*

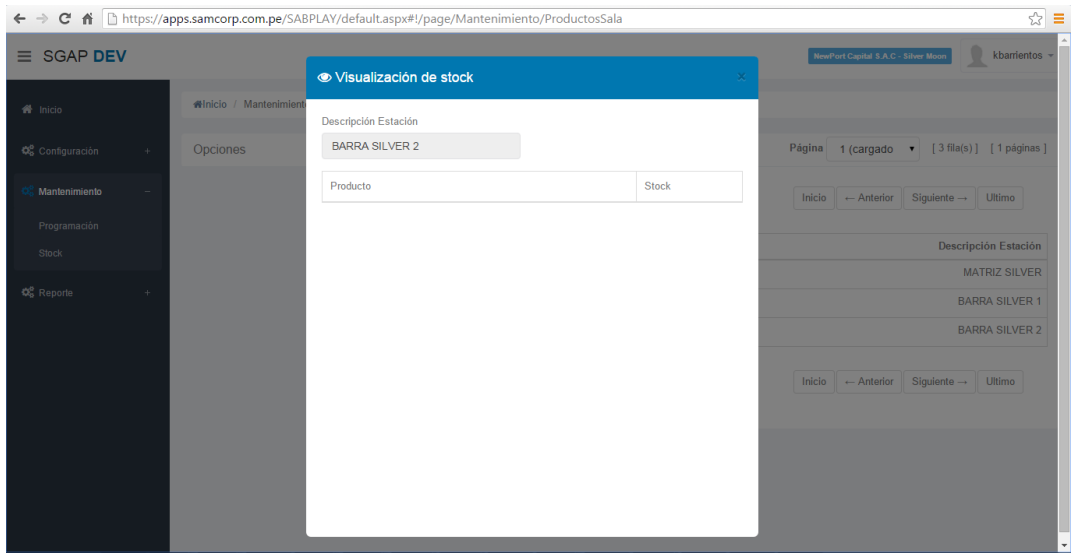

<span id="page-23-0"></span>Al hacer clic en el icono azul de la barra 2 vemos que no tiene nada.

<span id="page-23-1"></span>*FIGURA N° 18: Visualización de Stock*

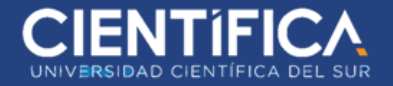

● **Producción**

Hacemos clic en el botón verde que indica "Proceso"

| 줍<br>C fi https://apps.samcorp.com.pe/SABPLAY/default.aspx#!/page/Mantenimiento/ProductosSala<br>Ξ<br>$\leftarrow$ $\rightarrow$ |                                 |                 |                 |                                                                        |  |  |
|----------------------------------------------------------------------------------------------------|---------------------------------|-----------------|-----------------|------------------------------------------------------------------------|--|--|
| $\equiv$ SGAP DEV                                                                                                    |                                 |                 |                 | ı<br>kbarrientos -<br>NewPort Capital S.A.C - Silver Moon              |  |  |
| 备 Inicio                                                                                                    | #Inicio / Mantenimiento / Stock |                 |                 |                                                                        |  |  |
| O <sub>c</sub> Configuración<br>$+$                                                                                              | Opciones                        | <b>BProceso</b> | Lista detallada | [ 3 fila(s) ] [ 1 páginas ]<br>Página 1 (cargado v                     |  |  |
| Mantenimiento                                                                                                    |                                 |                 |                 | Inicio $\left\  \leftarrow$ Anterior<br>Siguiente $\rightarrow$ Ultimo |  |  |
| Programación<br>Slock                                                                                                    |                                 |                 |                 | <b>Descripción Estación</b>                                            |  |  |
|                                                                                                    |                                 |                 | $\bullet$       | <b>MATRIZ SILVER</b>                                                   |  |  |
| <b>Q</b> Reporte<br>٠                                                                                                    |                                 |                 | $\bullet$       | <b>BARRA SILVER 1</b>                                                  |  |  |
|                                                                                                    |                                 |                 | $\bullet$       | <b>BARRA SILVER 2</b>                                                  |  |  |
|                                                                                                    |                                 |                 |                 | Inicio ← Anterior<br>Siguiente $\rightarrow$<br>Ultimo                 |  |  |
|                                                                                                    |                                 |                 |                 |                                                                        |  |  |
|                                                                                                    |                                 |                 |                 |                                                                        |  |  |
|                                                                                                    |                                 |                 |                 | $\scriptstyle\star$                                                    |  |  |

*FIGURA N° 19: Proceso de Mantenimiento Fuente: Elaboración propia*

<span id="page-24-0"></span>En el combo seleccionamos Producción: Es lo que está saliendo de cocina. Por eso las opciones de estación están deshabilitadas. Hacemos clic en el botón celeste Agregar.

| $\mathbf{C}$<br>$\leftarrow$ $\rightarrow$ | ↑ https://apps.samcorp.com.pe/SABPLAY/default.aspx#!/page/Mantenimiento/ProductosSala                                 | $\sqrt{2}$ =                                                                      |
|--------------------------------------------|----------------------------------------------------------------------------------------------------|-----------------------------------------------------------------------------------|
| $\equiv$ SGAP DEV                          | <b>La</b> Proceso<br>×                                                                                                | $\Delta$<br><b>Literal Structure Capital S.A.C - Silver Moon</b><br>kbarrientos - |
| <del>fil</del> nici<br>备 Inicio            | Estación partida<br>Estación llegada<br>Motivo                                                                        |                                                                                   |
| Opcio<br>袋 Configuración                   | <b>MATRIZ SILVER</b><br><b>MATRIZ SILVER</b><br>Produccion<br>$\bullet$<br>$\pmb{\mathrm{v}}$<br>$\blacktriangledown$ | [ 3 fila(s) ] [ 1 páginas ]<br>(cargado<br>$\blacksquare$                         |
| Mantenimiento<br>Programación              | Observación<br>$\square$ IMPRIMIR                                                                                     | Siquiente $\rightarrow$ Ultimo<br>$\leftarrow$ Anterior                           |
| Stock                                      | Producto<br>Cantidad                                                                                                  | <b>Descripción Estación</b>                                                       |
| 《 Reporte                                  |                                                                                                    | <b>MATRIZ SILVER</b><br><b>BARRA SILVER 1</b><br><b>BARRA SILVER 2</b>            |
|                                            |                                                                                                    | Siguiente $\rightarrow$ Ultimo<br>- Anterior                                      |
|                                            | <b>E</b> Grabar<br>Cancelar<br>$+Agregar$                                                                             | $\checkmark$                                                                      |

<span id="page-24-1"></span>*FIGURA N° 20: Detalle Proceso Mantenimiento*

*Fuente: Elaboración propia*

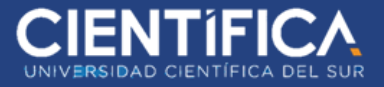

En esta pantalla muy similar a las anteriores, solo mostrará aquellos productos que hemos

configurado como "PROGRAMABLES", haciendo clic en el botón verde los seleccionamos.

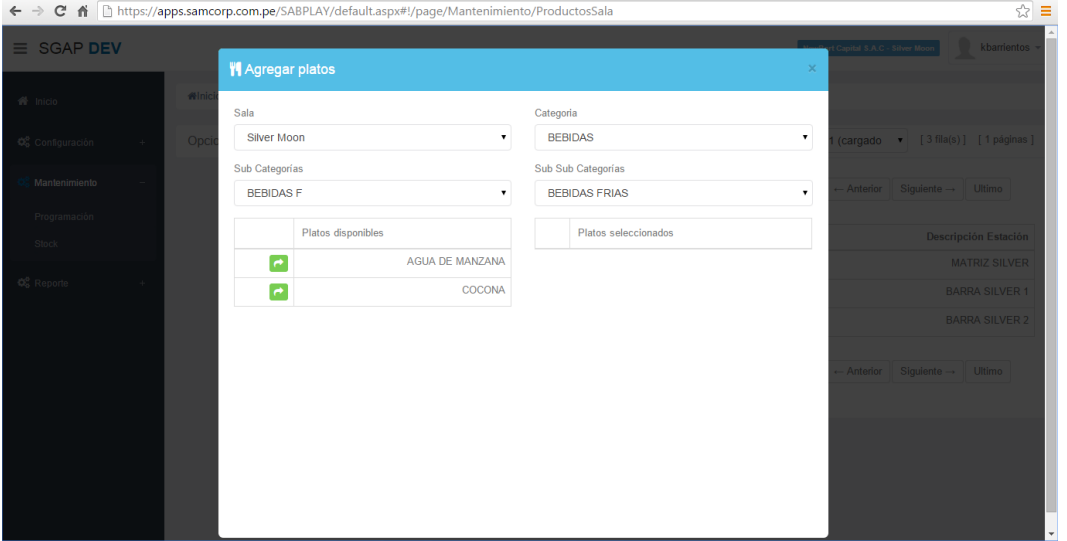

*FIGURA N° 21: Detalle Agregación de platos*

*Fuente: Elaboración propia*

<span id="page-25-0"></span>Cerramos la pantalla en el botón "X" del lado superior derecho.

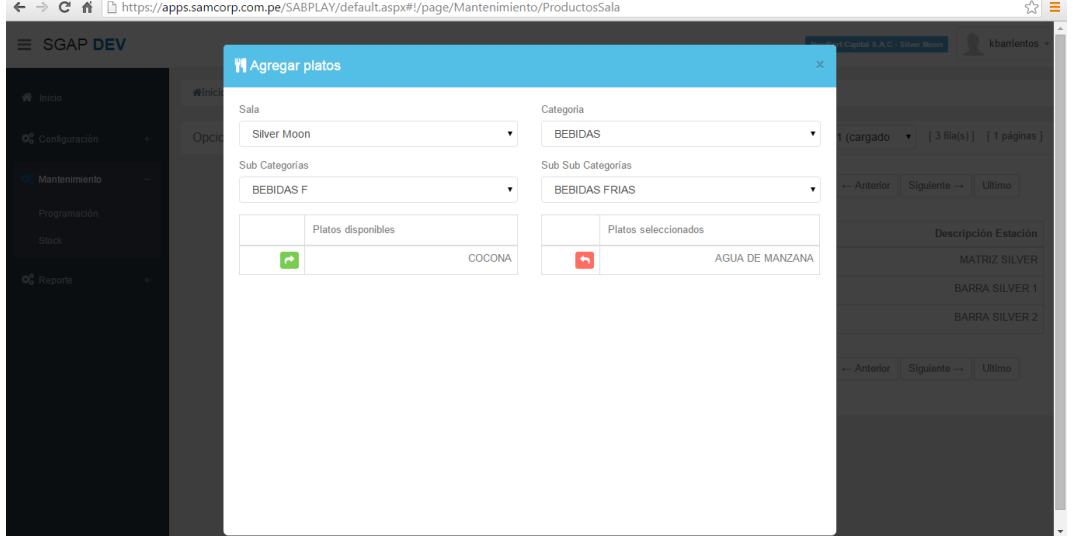

<span id="page-25-1"></span>*FIGURA N° 22: Agregar Platos*

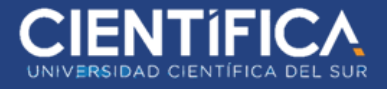

En el campo Observación podemos colocar alguna descripción, no es obligatorio, pero para tener

una idea del proceso que se está realizando podríamos hacerlo.

Indicamos la cantidad que se está produciendo en la Matriz y clic en Guardar.

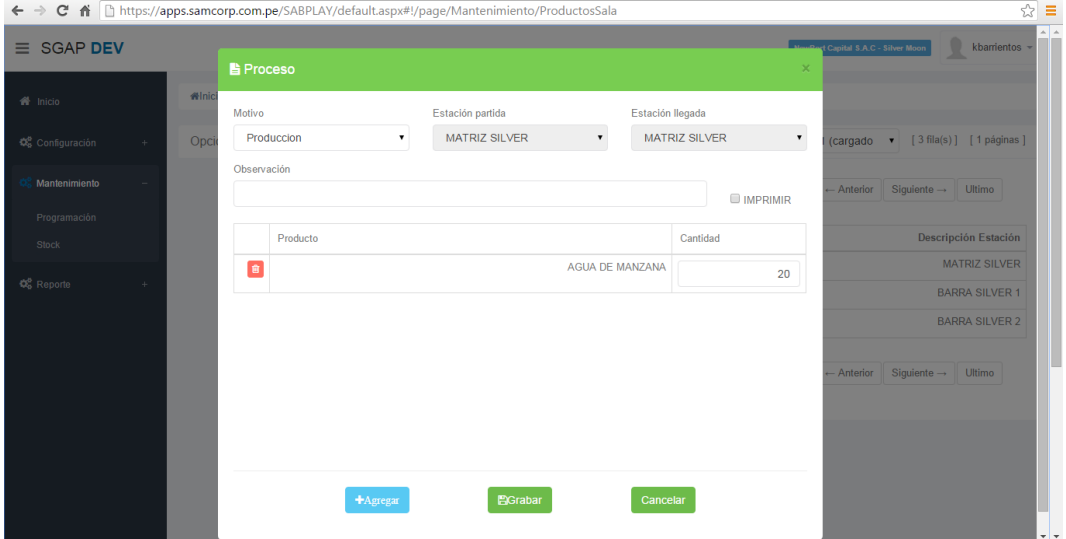

*FIGURA N° 23: Proceso de Configuración*

*Fuente: Elaboración propia*

<span id="page-26-0"></span>Clic en Matriz para verificar la cantidad agregada.

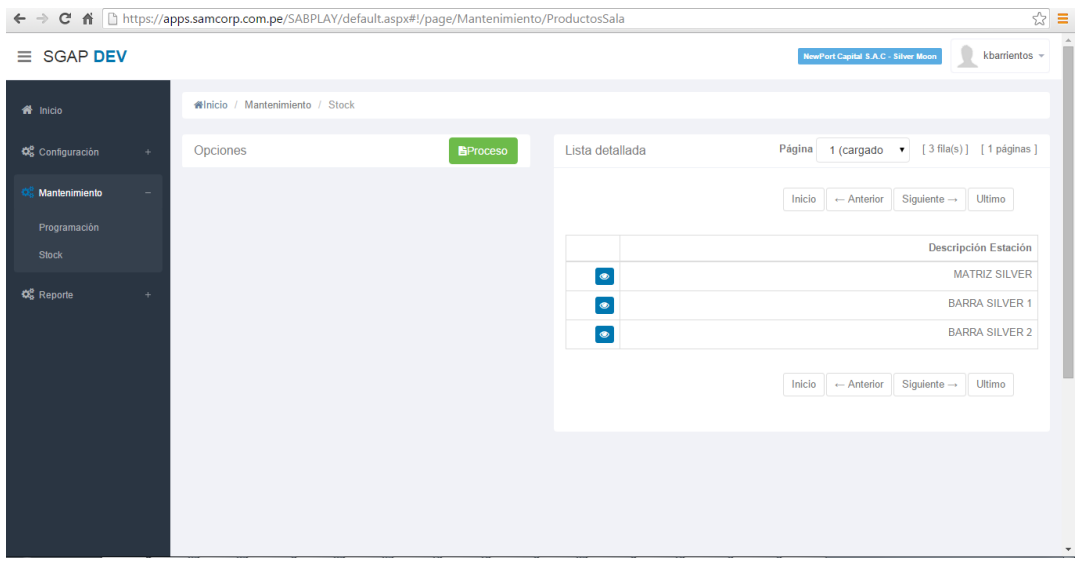

<span id="page-26-1"></span>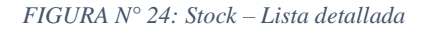

*Fuente: Elaboración propia*

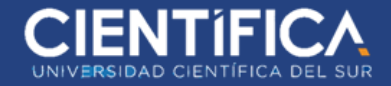

Vemos que la cantidad ha aumentado en Matriz.

#### **NOTA: Estos productos aún no se verán en el celular.**

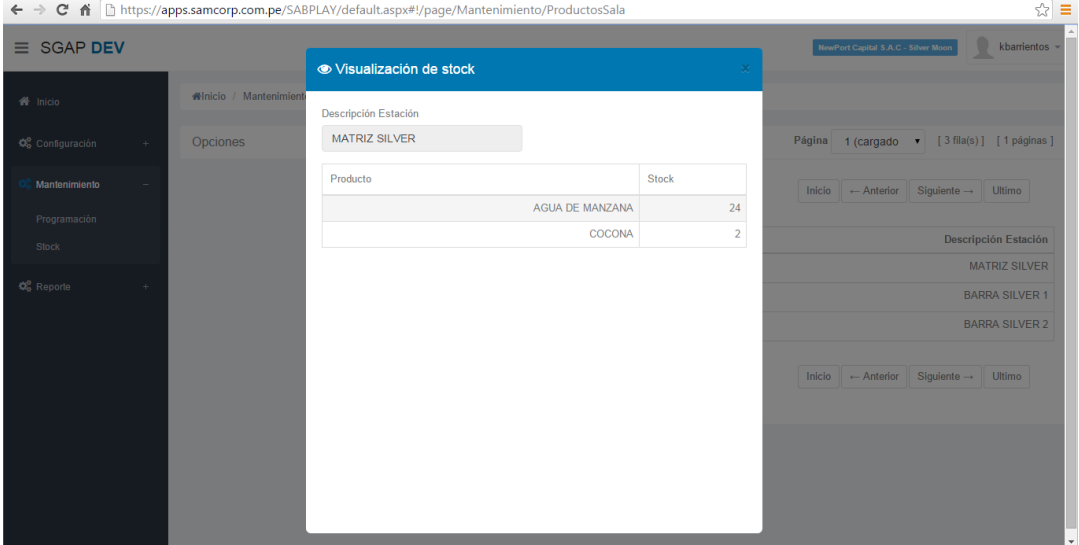

#### *FIGURA N° 25: Visualización de Stock*

*Fuente: Elaboración propia*

<span id="page-27-0"></span>● **Traslado**

Hacemos clic en el botón verde que indica "Proceso".

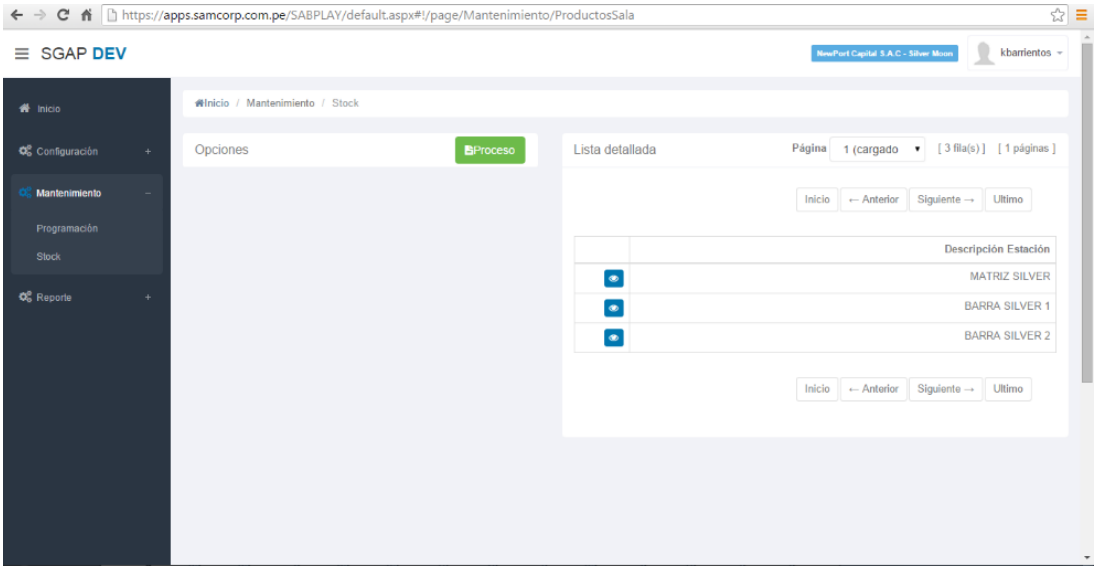

<span id="page-27-1"></span>*FIGURA N° 26: Proceso – Lista Detallada*

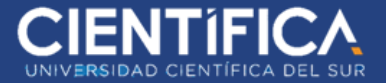

En el combo seleccionamos Traslado: En este caso las opciones Estación partida y Estación llegada están habilitadas. El movimiento será de salida de una estación hacia la otra e inmediatamente hace el movimiento de entrada a la segunda. Hacemos clic en el botón celeste Agregar.

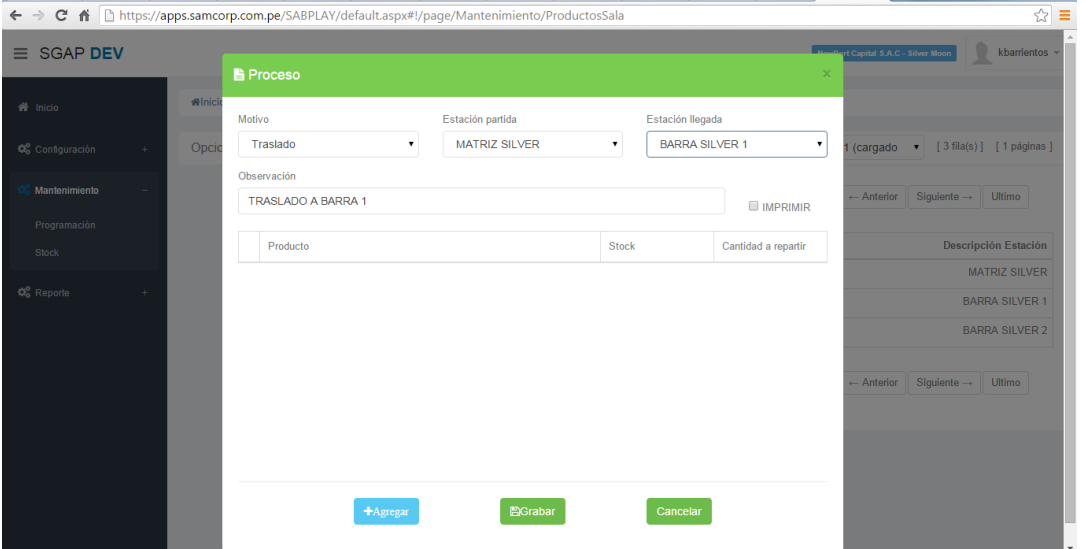

*FIGURA N° 27: Proceso - Detalle*

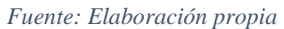

<span id="page-28-0"></span>Nos indica los productos que tienen dicha estación y el stock. Seleccionamos con el botón verde.

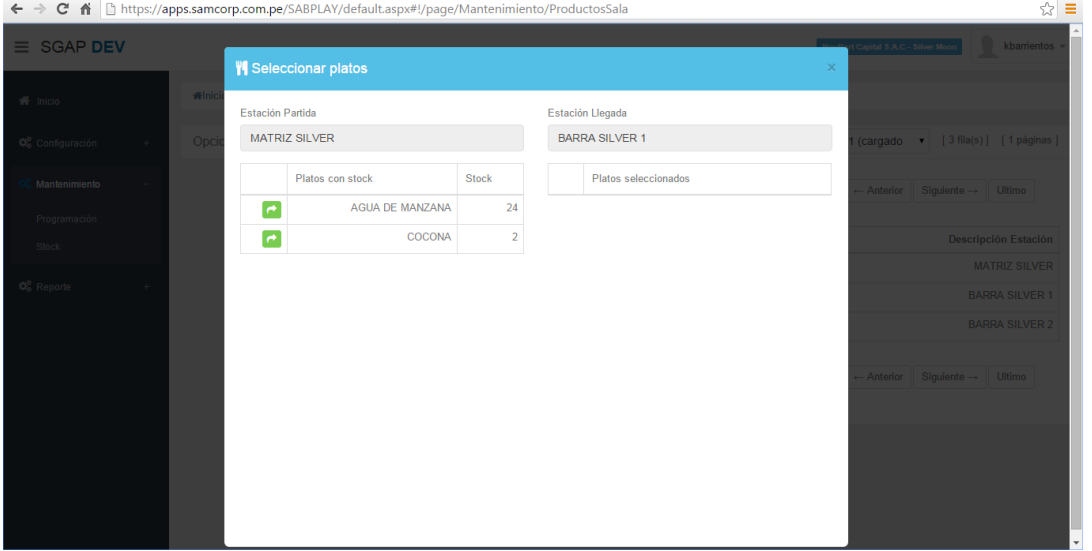

<span id="page-28-1"></span>*FIGURA N° 28: Selección de Platos*

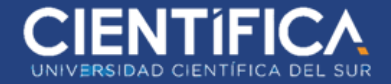

*Fuente: Elaboración propia*

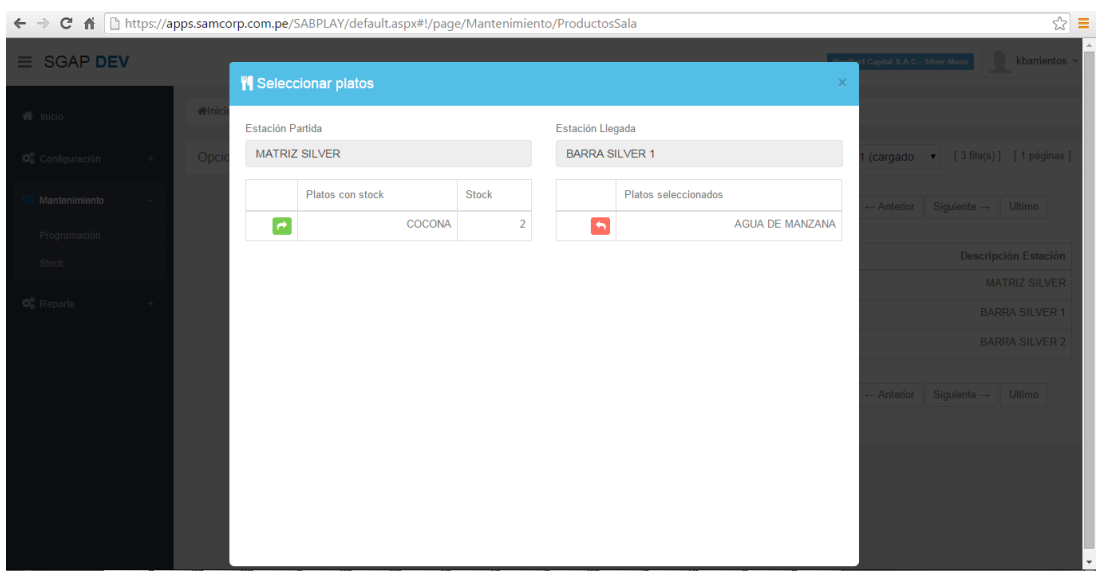

De igual manera cerramos la ventana con la "X" de la parte superior derecha.

*FIGURA N° 29: Selección de Platos - Detalle*

*Fuente: Elaboración propia*

<span id="page-29-0"></span>Indicamos la cantidad que vamos a trasladar de la estación de partida hacia la estación de llegada.

Disminuirá el stock de la primera y aumentará el stock de la segunda. Clic en el botón guardar.

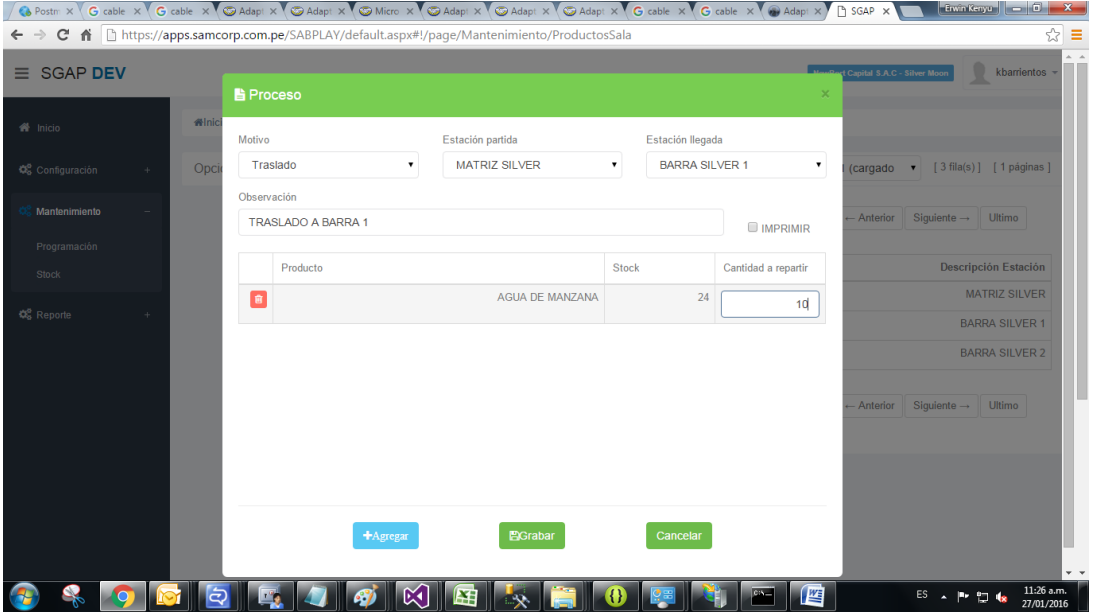

<span id="page-29-1"></span>*FIGURA N° 30: Proceso - Detalle*

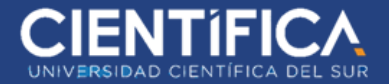

#### *Fuente: Elaboración propia*

Confirmamos el traslado en el botón de matriz.

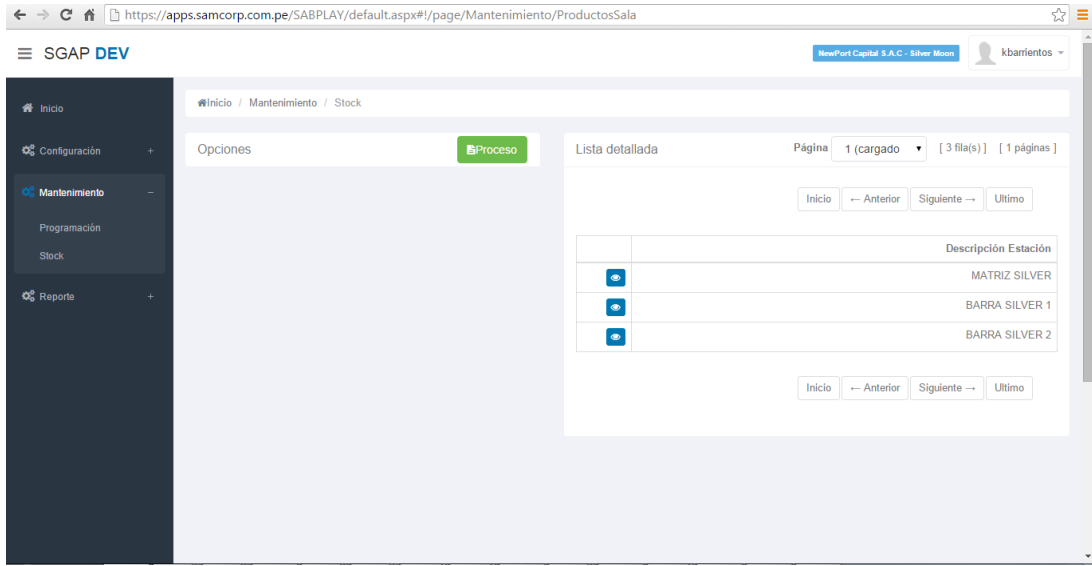

*FIGURA N° 31: Proceso – Opciones*

*Fuente: Elaboración propia*

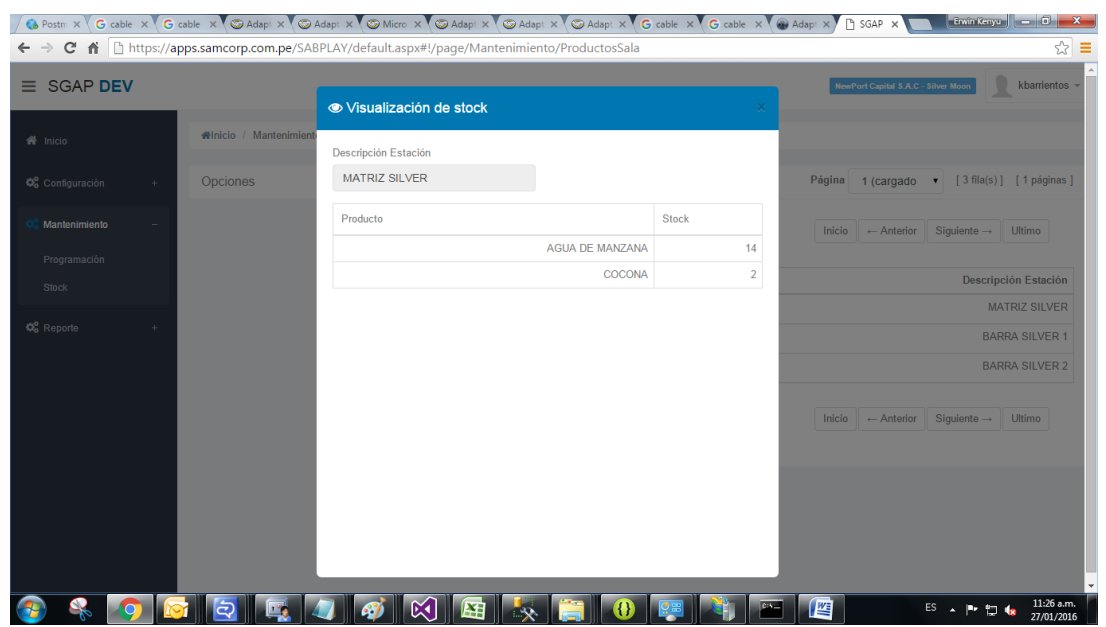

<span id="page-30-0"></span>La cantidad disminuida en matriz se puede ver.

<span id="page-30-1"></span>*FIGURA N° 32: Visualización de Stock*

*Fuente: Elaboración propia*

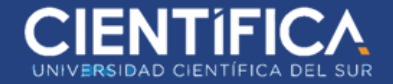

Comprobamos la cantidad aumentada en la barra 1.

Nota: Los productos ahora actualizados en barra 1, el stock ahora SI se pueden apreciar en los

celulares.

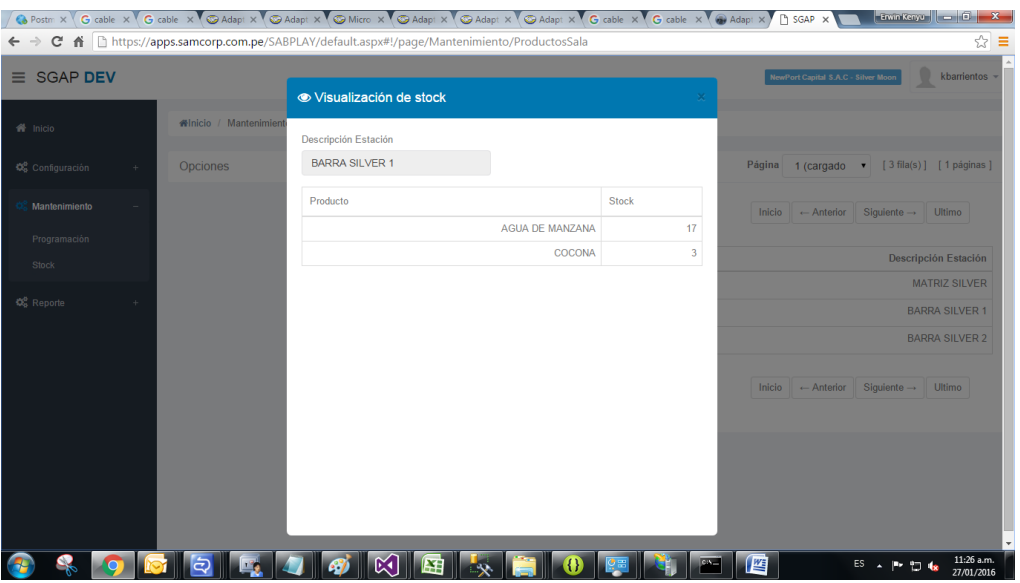

*FIGURA N° 33: Visualización de Stock*

*Fuente: Elaboración propia*

<span id="page-31-0"></span>El mismo proceso podemos hacer para el traslado de Matriz hacia la barra 2. Podemos ver que no hay nada en la barra 2 aún, por ello en los celulares que imprimen en barra 2 no tienen productos programables visibles.

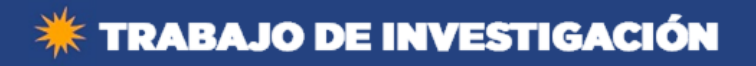

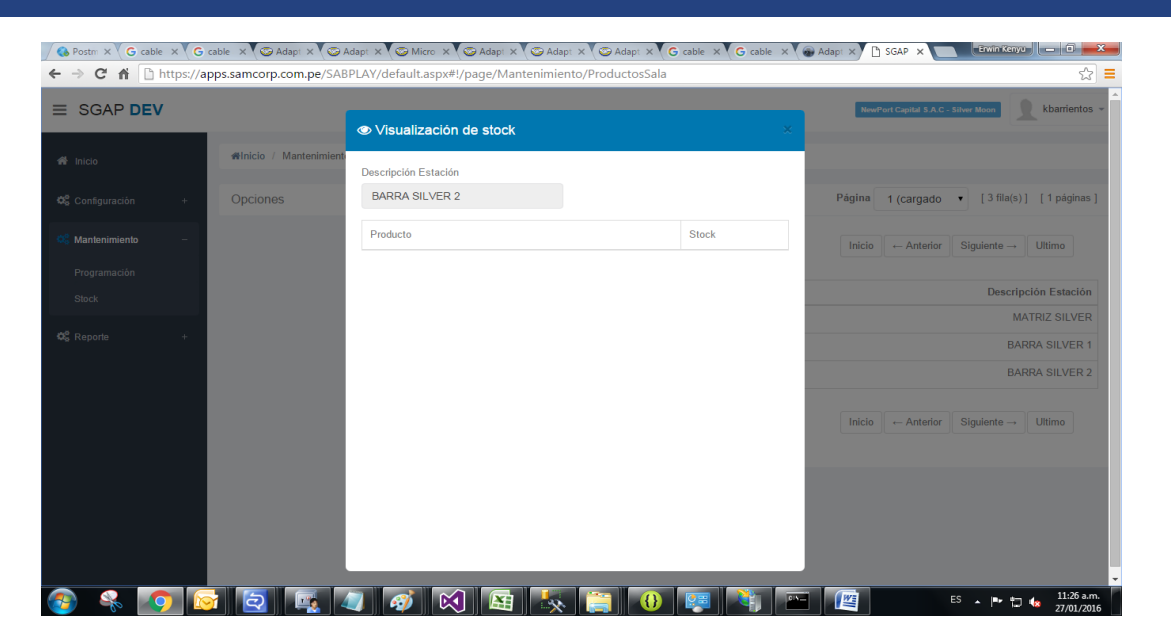

*FIGURA N° 34: Visualización de Stock*

*Fuente: Elaboración propia*

<span id="page-32-0"></span>Hacemos el traslado hacia la barra dos la cantidad de 10 vasos de agua de manzana. Grabamos.

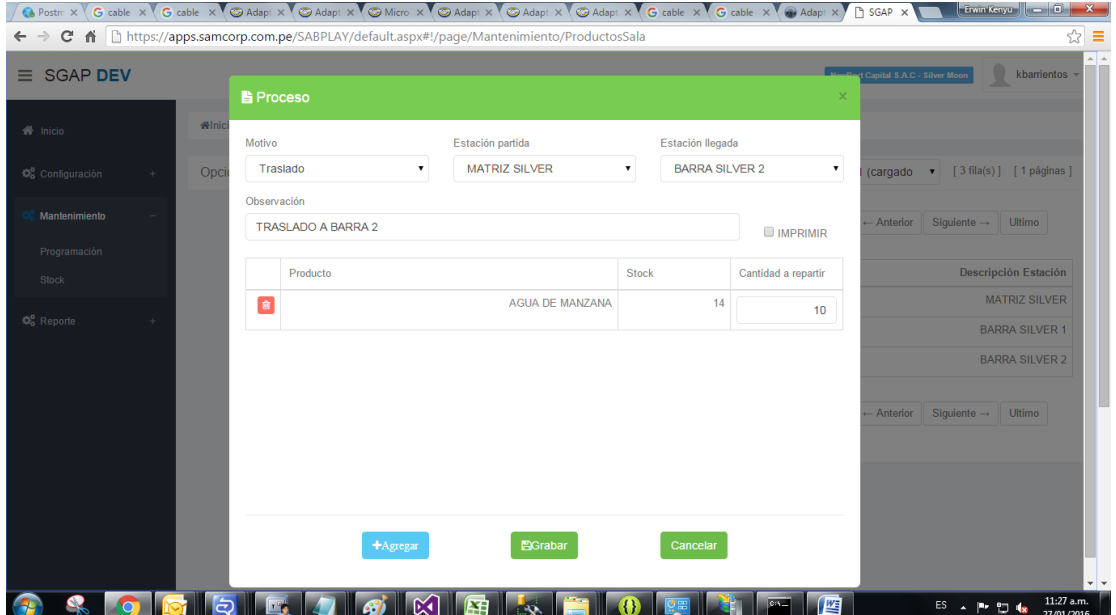

<span id="page-32-1"></span>*FIGURA N° 35: Proceso - Detalle*

*Fuente: Elaboración propia*

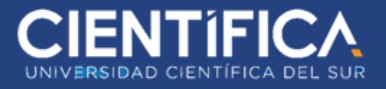

Comprobamos que en la barra 2 ahora si tiene el producto con su stock. Si se consultará por los celulares asignados a la zona de la barra 2 podrían ver el producto y realizar los pedidos y posteriormente descontarían hacia el stock que se tiene.

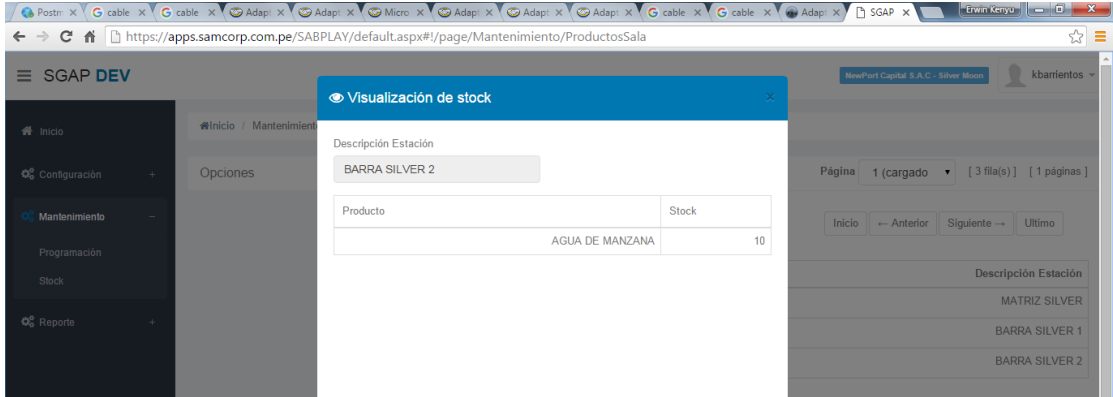

*FIGURA N° 36: Visualización de Stock*

*Fuente: Elaboración propia*

<span id="page-33-0"></span>Comprobamos que en la Matriz queda un saldo de 4 vasos que podríamos trasladarlo a la barra

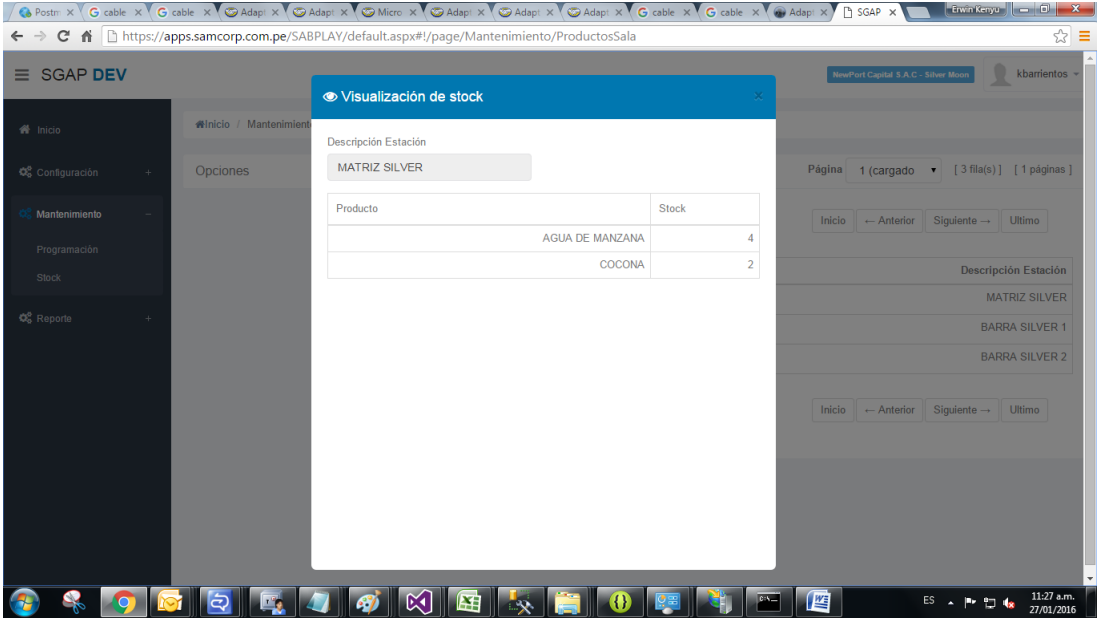

que queramos.

<span id="page-33-1"></span>*FIGURA N° 37: Visualización de Stock*

*Fuente: Elaboración propia*

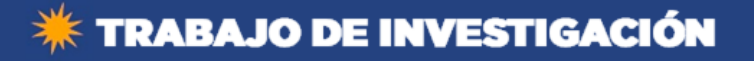

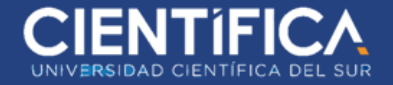

#### ● **Dar de baja**

Hacemos clic en el botón verde que indica "Proceso".

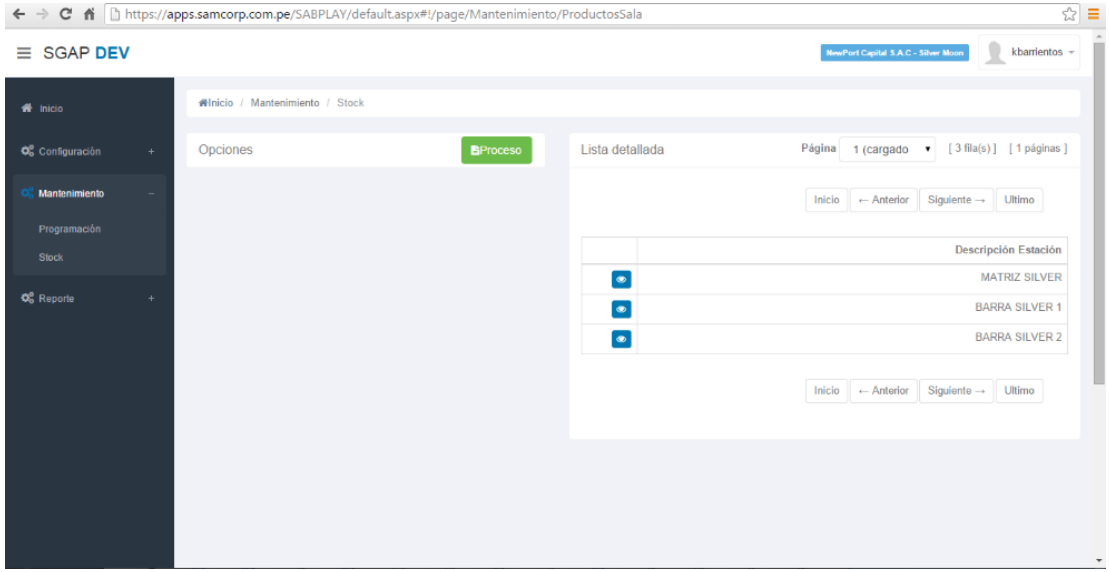

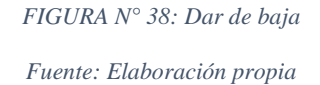

<span id="page-34-0"></span>En el combo seleccionamos Dar de baja: Se dará en el caso que algunos productos se encuentren en un estado no apto para el consumo. También solo puede estar habilitado la estación de partida para indicar de donde se da de baja. Hacemos clic en el botón celeste Agregar.

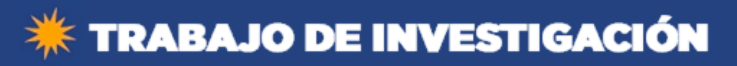

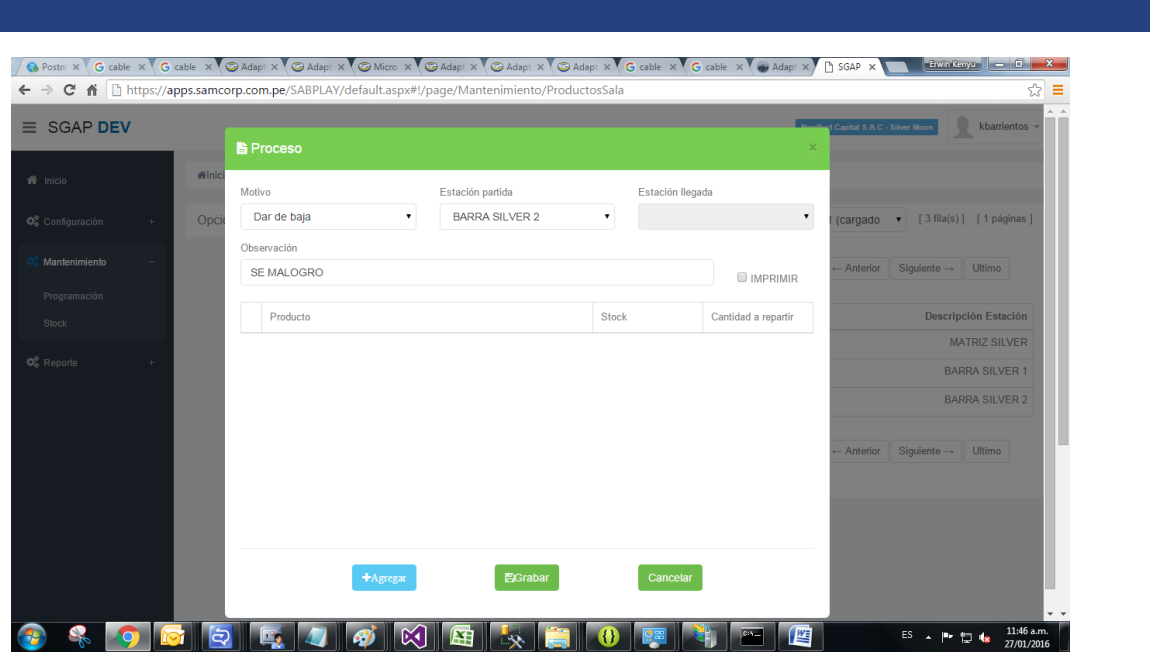

*FIGURA N° 39: Proceso Detalle*

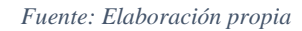

<span id="page-35-0"></span>Seleccionamos el producto de la estación de partida de donde daremos de baja.

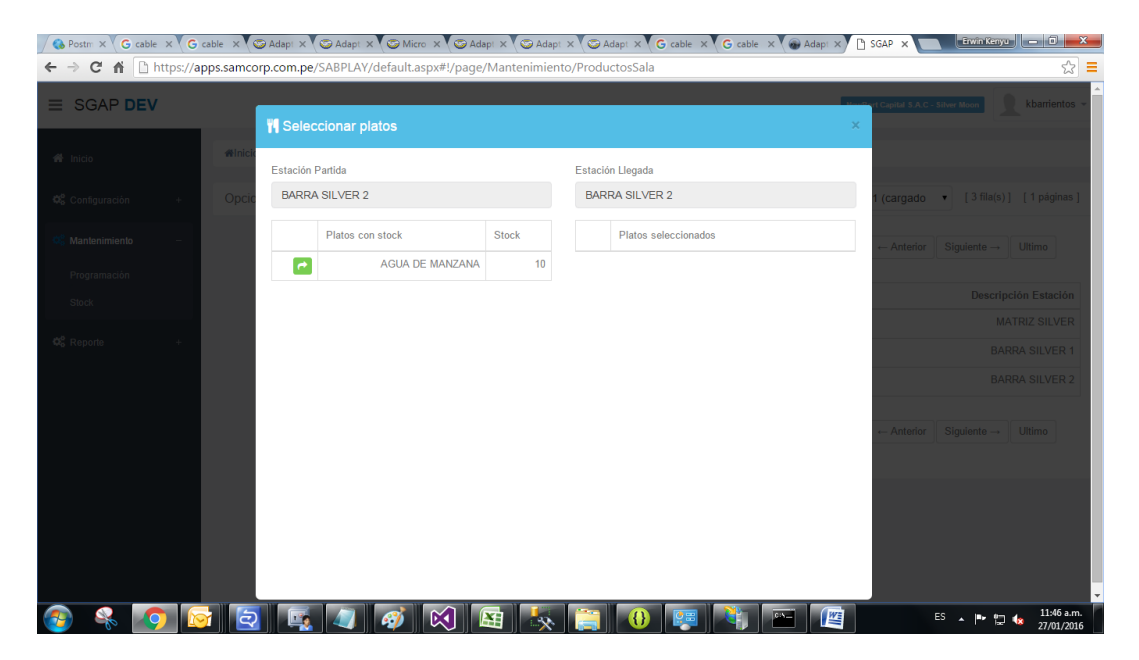

*FIGURA N° 40: Selección de Platos*

<span id="page-35-1"></span>*Fuente: Elaboración propia*

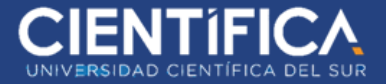

Cerraremos la ventana con la "X" de la parte superior derecha.

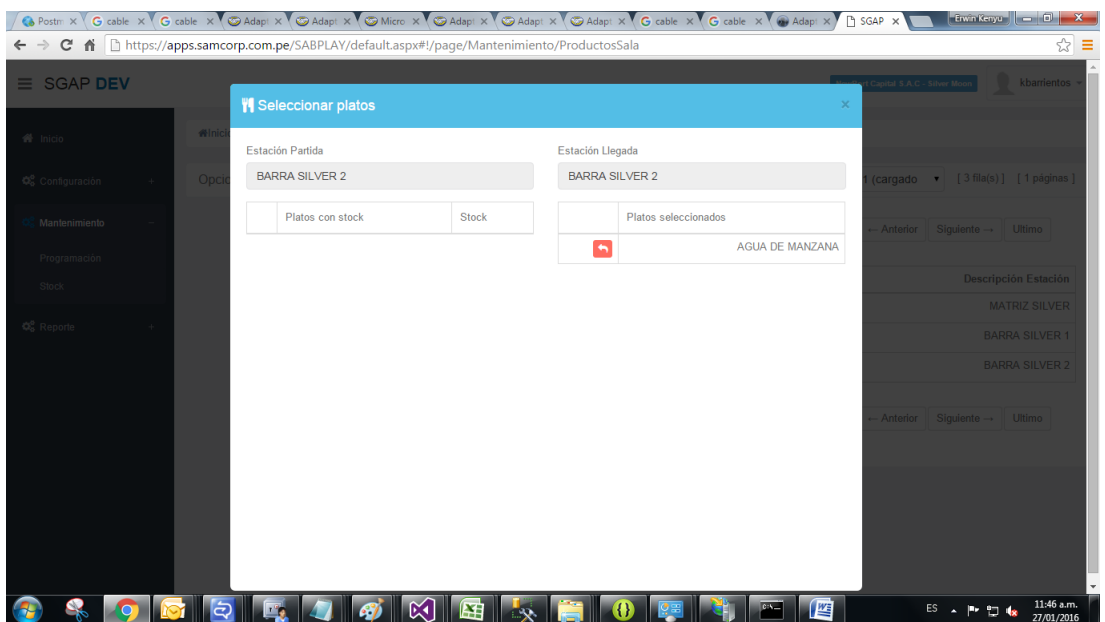

*FIGURA N° 41: Selección de Platos – Detalle*

<span id="page-36-0"></span>Indicamos la cantidad de productos se considera como merma, siempre tiene que ser

menor al stock.

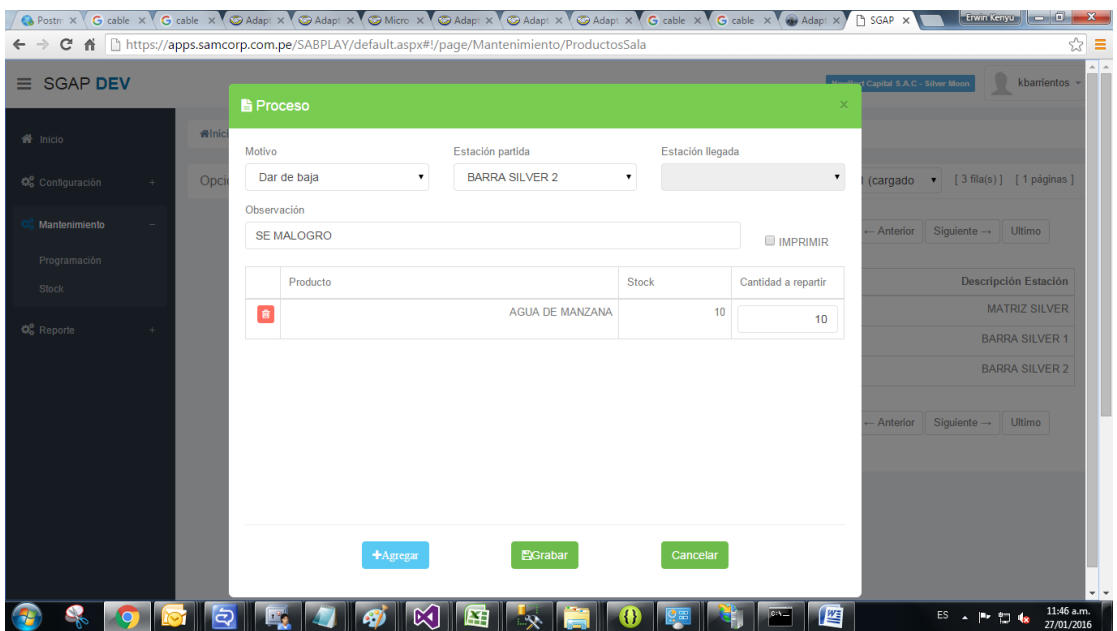

<span id="page-36-1"></span>*FIGURA N° 42: Proceso - Detalle*

*Fuente: Elaboración propia*

*Fuente: Elaboración propia*

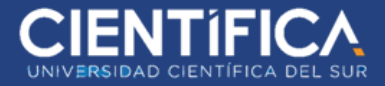

Verificamos que el saldo que se tenía en la barra 2 desapareció al darle de baja.

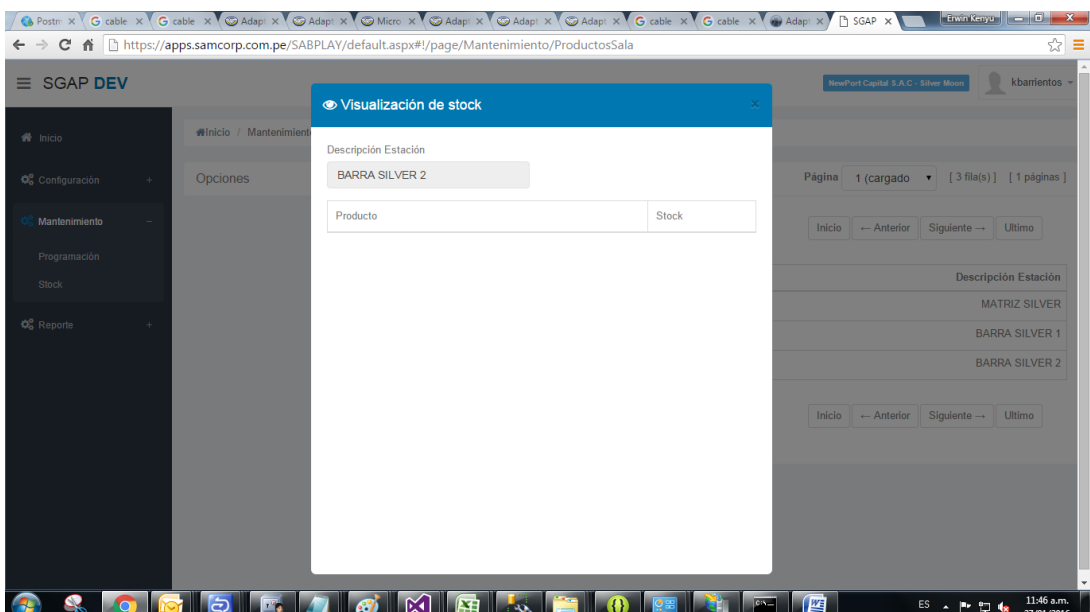

<span id="page-37-0"></span>*FIGURA N° 43: Visualización de Stock*

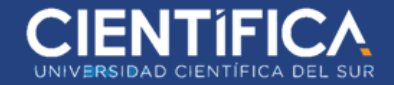

#### <span id="page-38-0"></span>**1.7.2. Arquitectura de procesos y de datos**

**Proceso toma de pedidos: ANTES**

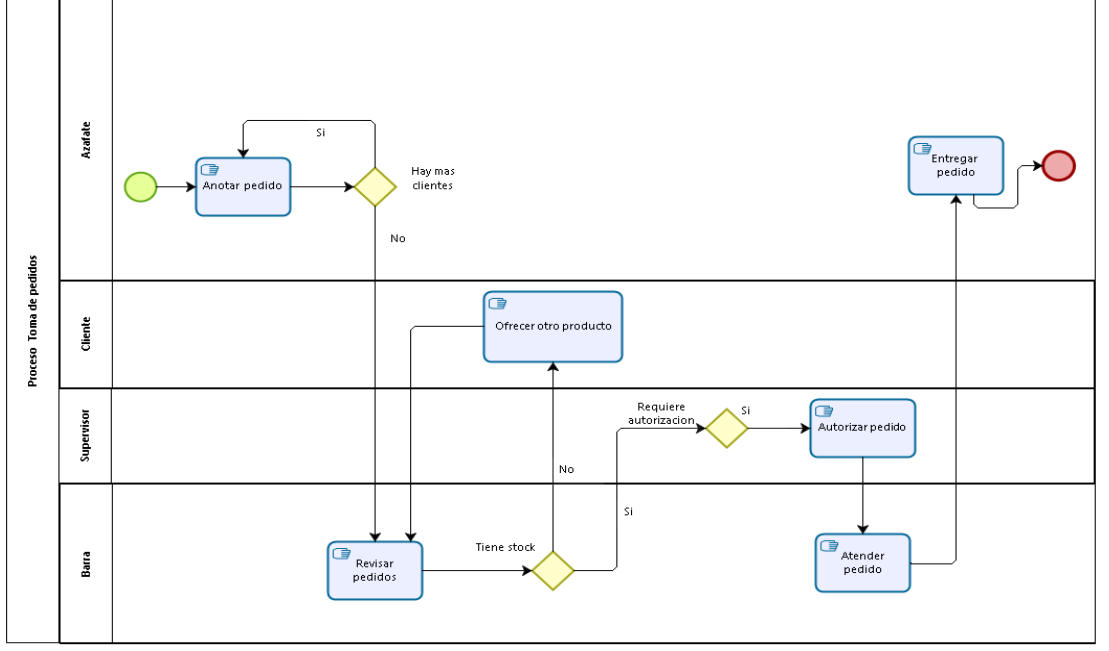

*FIGURA N° 44: Arquitectura de procesos y de datos - Antes*

*Fuente: Elaboración propia*

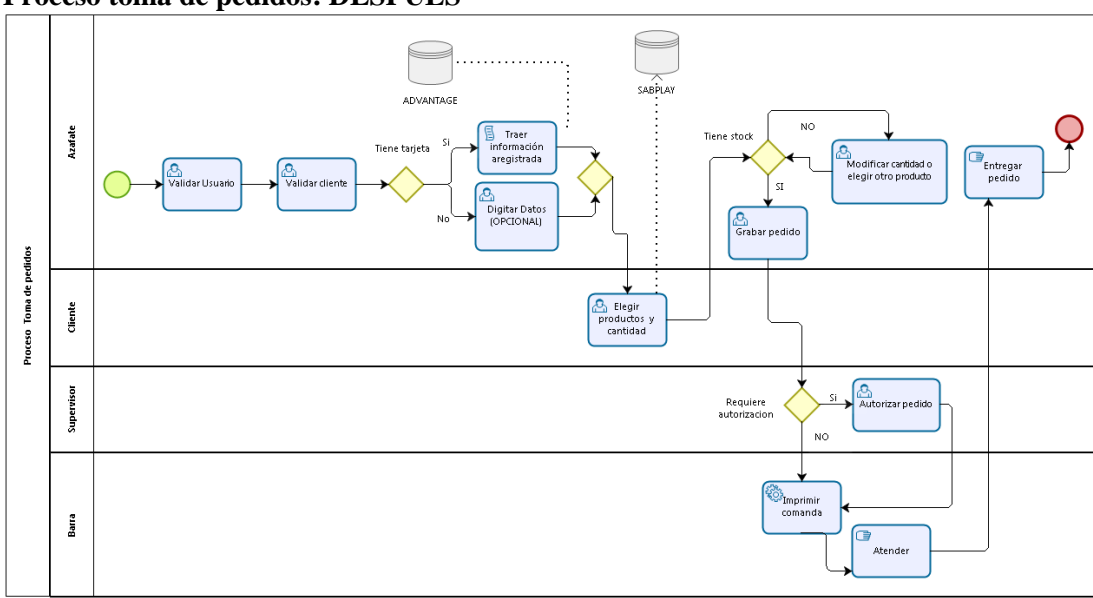

## <span id="page-38-1"></span>**Proceso toma de pedidos: DESPUÉS**

<span id="page-38-2"></span>*FIGURA N° 45: Arquitectura de procesos y de datos – Después*

*Fuente: Elaboración propia*

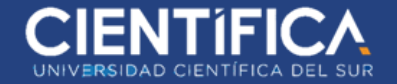

## **Arquitectura de datos**

Datos del Servidor:

- Nombre: SCDBPROD04
- Producto: Microsoft SQL Server Standard Edition (64-bit)
- Sistema Operativo: Microsoft Windows NT 6.2 (9200)
- Plataforma: NT x64
- Memoria:  $24576 \text{ (MB)}$
- Procesadores: 4
- Intercalación del servidor: Modern\_Spanish\_CI\_AS
- Autenticación de servidor: Windows y SQL Server

#### **Entidades de negocio**

#### **Usuario**

Entidad referente al personal y el permiso respectivo para interactuar con el aplicativo web, de igual manera acceso al aplicativo móvil para realizar los pedidos de los asistentes.

## **Cliente**

Entidad de cada cliente a la sala, registrados y tener de manera física una tarjeta ClubCard. Viene del servidor ADVANTAGE.

## **CartaProducto**

Entidad que almacena todos aquellos ítems que serán utilizados dentro de cada pedido, pueden ser líquidos o solidos

## **Pedido**

Entidad encargada de tener la información de las diferentes solicitudes por parte de los clientes por un consumo de alimento o bebida.

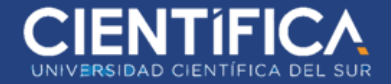

## **Estación**

Donde se tienen todos los productos disponibles para ser entregados a los clientes.

Considerado en otros términos como la Barra.

## **Ticketera**

Entidad encargada de imprimir de manera física los pedidos realizados mediante el aplicativo.

#### **Seguridad - Acceso**

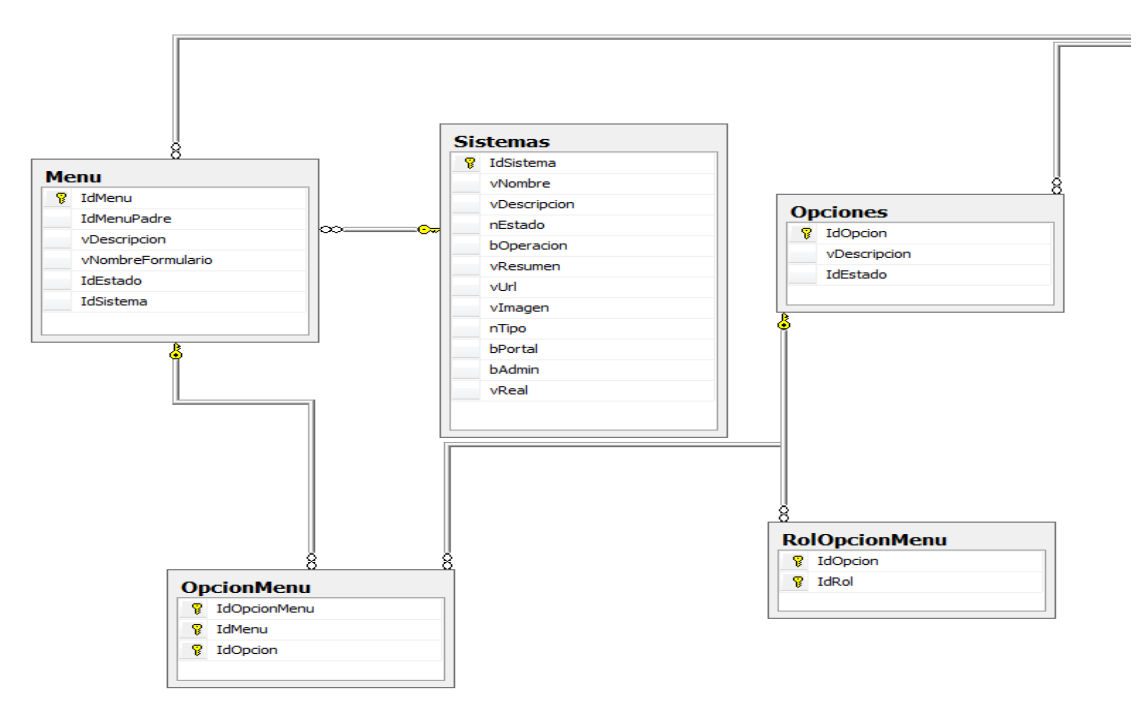

<span id="page-40-0"></span>*FIGURA N° 46: Diagrama Entidad Relación Seguridad - Acceso*

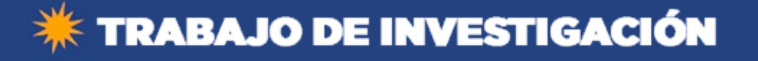

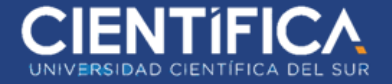

#### **Gestión – Entradas y Salidas**

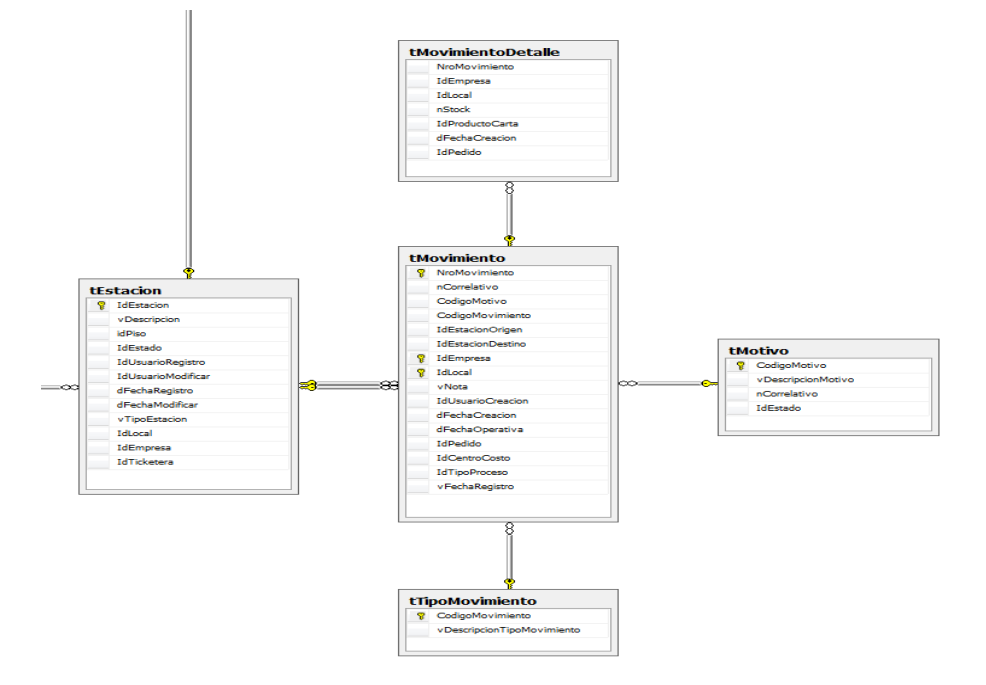

*FIGURA N° 47: Diagrama Entidad Relación Gestión – Entradas y Salidas*

*Fuente: Elaboración propia*

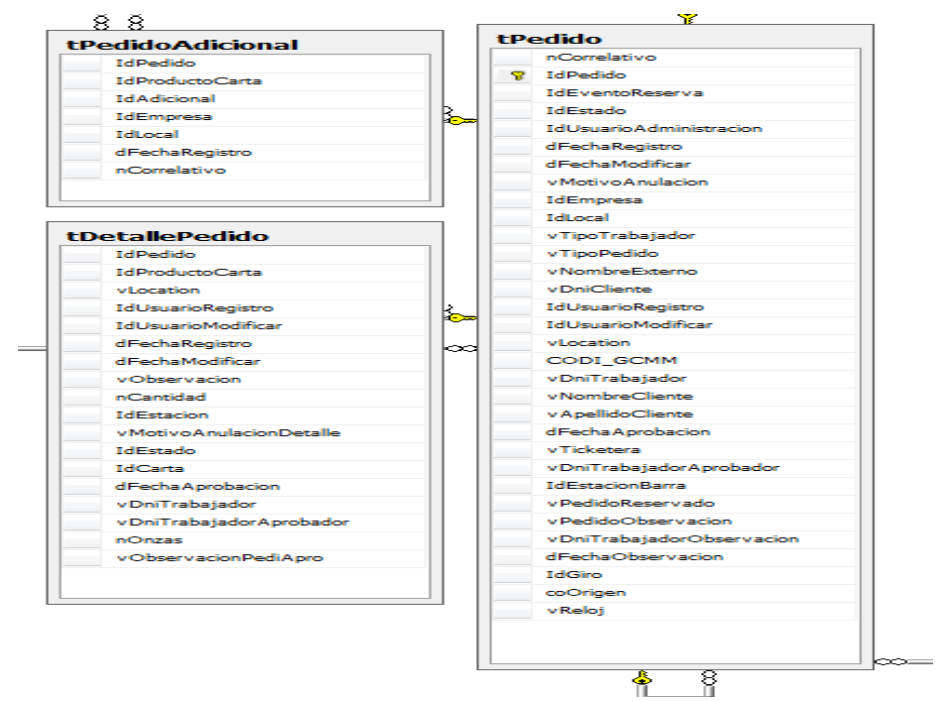

#### <span id="page-41-0"></span>**Gestión – Pedidos**

<span id="page-41-1"></span>*FIGURA N° 48: Diagrama Entidad Relación Gestión - Pedidos*

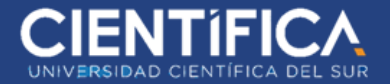

#### **Gestión Productos**

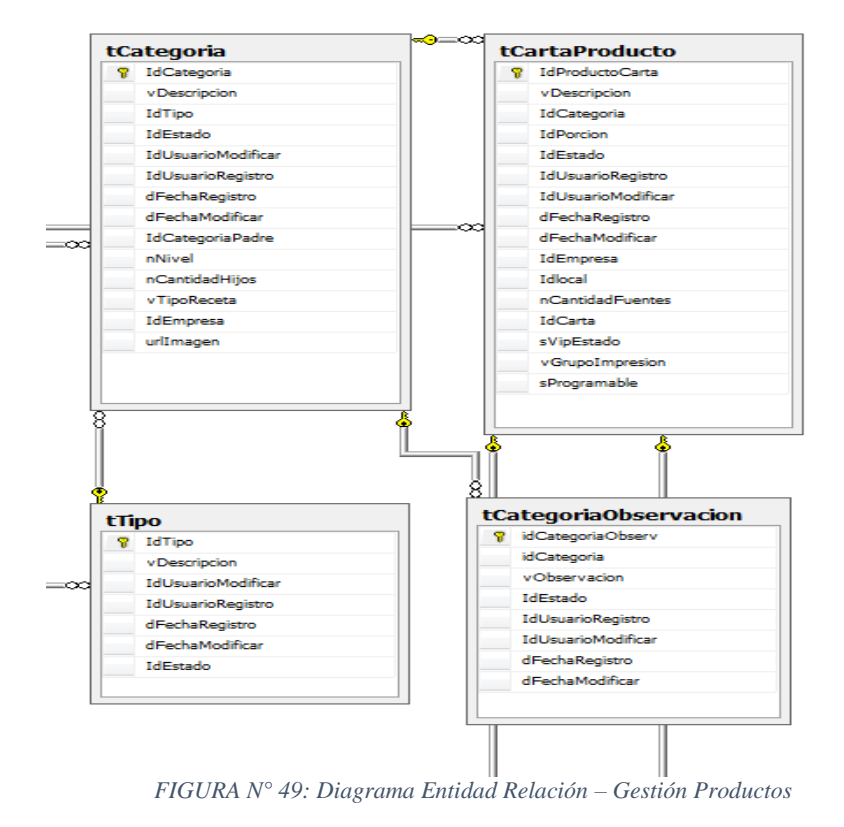

<span id="page-42-0"></span>*Fuente: Elaboración propia*

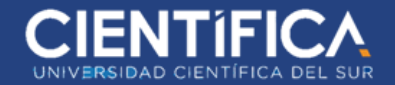

## <span id="page-43-0"></span>**1.7.3. Arquitectura de Sistemas**

#### **Configuración**

## Configurar productos

Los productos son registrados y adicionados a las categorías ya existentes a través de un entorno web. En algunos casos los productos pueden estar existentes siempre en la sala como el agua, gaseosa, etc. y hay productos que se encuentran a disposición del cliente en algunos turnos y días como por ejemplo sándwiches de algún sabor en especial, éstos mismos son manejados por un stock de preparación para esos días.

#### Configurar usuarios

Los usuarios son asignados como azafate y supervisores, tales roles brindarán diferentes opciones en móvil y acceso para configuración de productos por el entorno web.

#### **Pedido**

#### Registro de pedidos

La generación es realizada por parte de los azafates a través de los dispositivos celulares, dichos pedidos son solicitados por el cliente de manera verbal e impresos por una impresora situada en la barra del tragamonedas

#### Aprobación de pedido

Todos aquellos pedidos con algún producto VIP serán listados a los supervisores quienes a su criterio decidirán si el producto es aprobado. Posterior a ello ya sea aprobado o desaprobado, el pedido recién será impreso de manera física inmediatamente.

#### Cierre de pedido

Esta acción es utilizada para poder cerrar los pedidos como atendido y tener un tiempo estimado de atención.

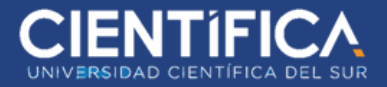

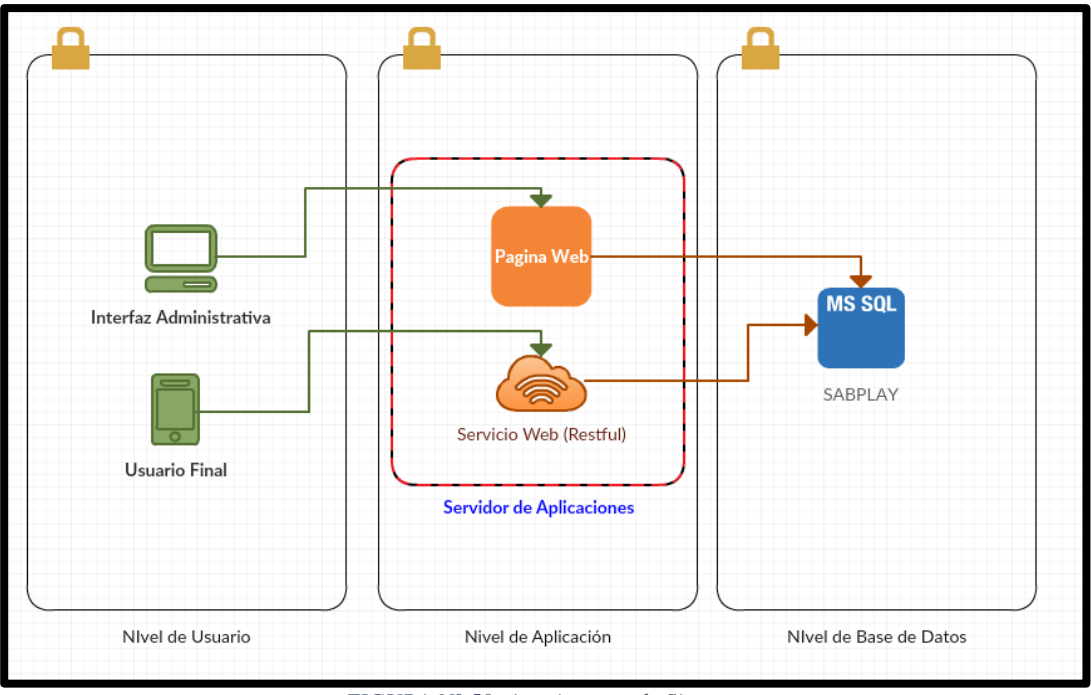

*FIGURA N° 50: Arquitectura de Sistemas*

*Fuente: Elaboración propia*

#### <span id="page-44-1"></span><span id="page-44-0"></span>**1.7.4. Arquitectura de la Infraestructura Tecnológica**

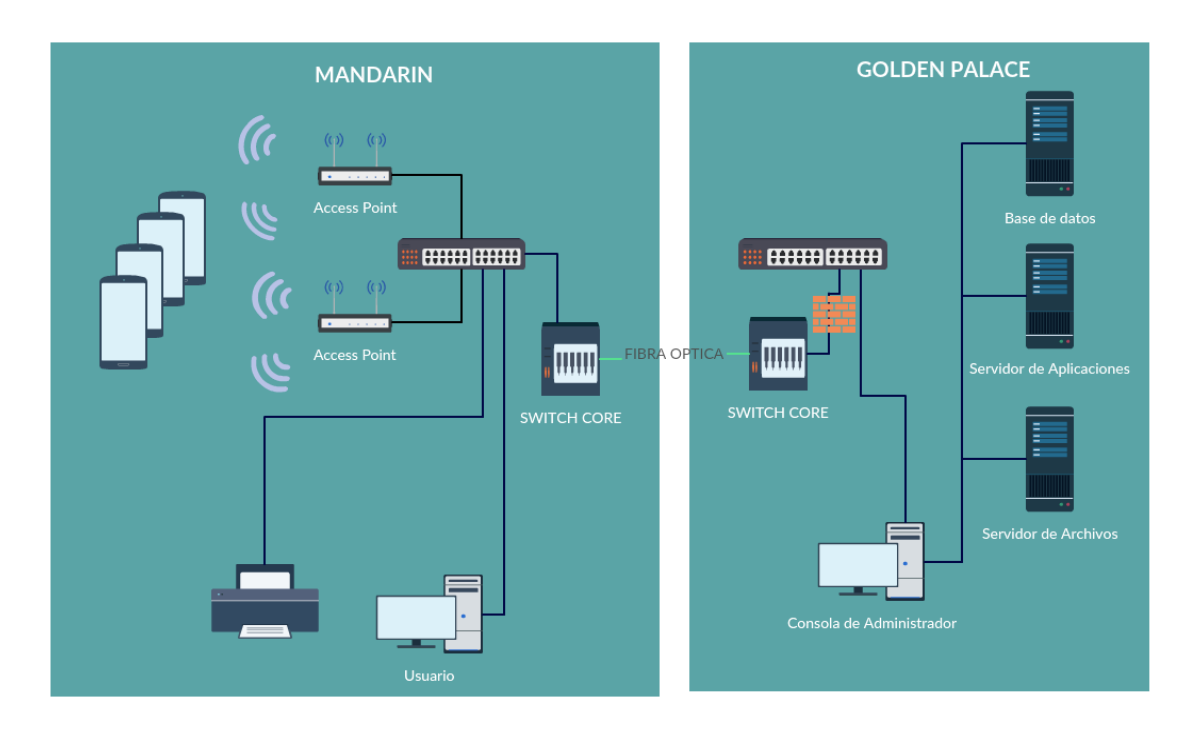

<span id="page-44-2"></span>*FIGURA N° 51: Arquitectura de la Infraestructura Tecnológica*

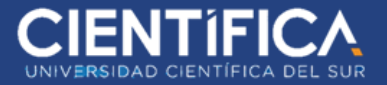

## <span id="page-45-0"></span>**1.8. Cronograma del proyecto**

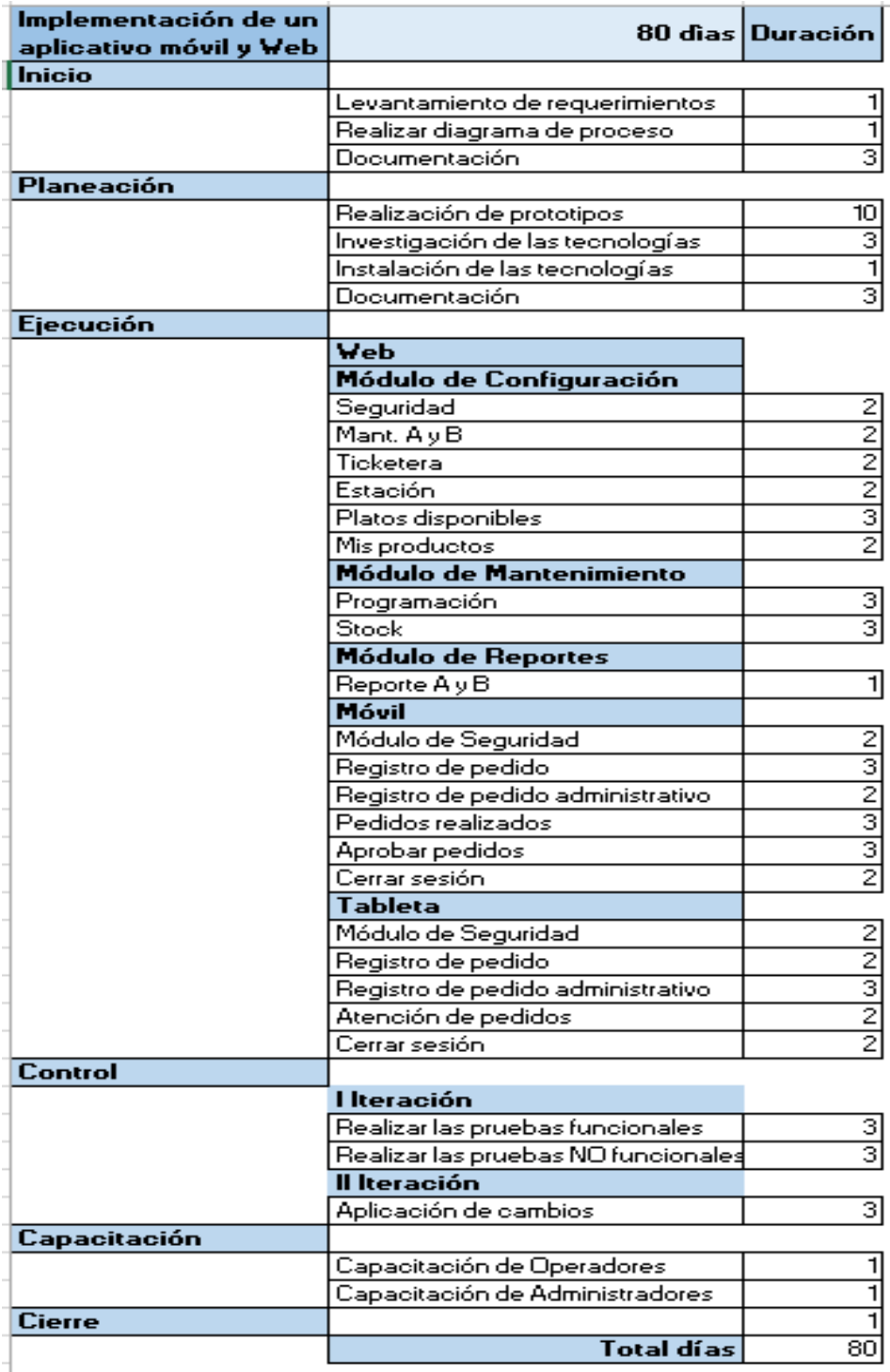

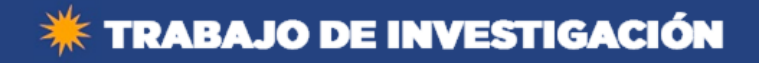

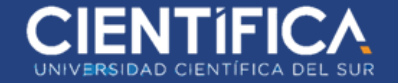

## <span id="page-46-0"></span>**1.9. Presupuesto del proyecto**

#### **Dispositivos**

- Tablet 7'' Marca Samsung
- Impresora Térmica POSD U80300II con Ethernet
- Rack
- Smartphone Motorola Modelo Moto G
- Rollo de papel
- Access Point HP  $425802.11n$

#### **Presupuesto**

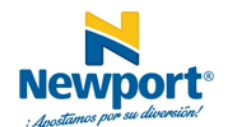

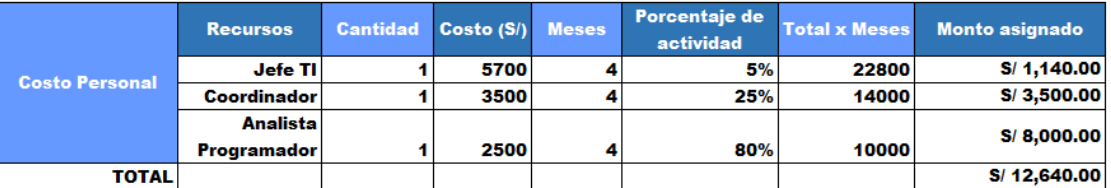

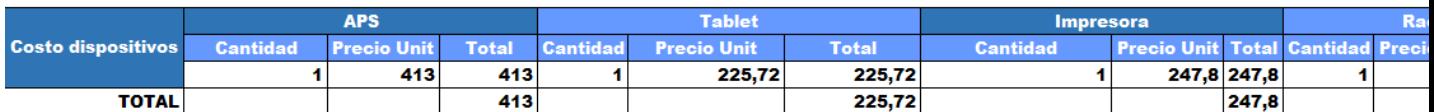

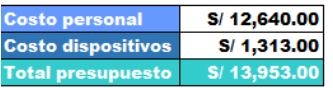

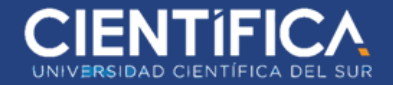

## <span id="page-47-0"></span>**1.10. Indicadores de resultado del proyecto**

- Demostrar que el control y seguimiento del ingreso de pedidos mejora en un 50% en la sala tragamonedas Mandarin.
- Analizar la información registrada sobre las preferencias de todos los clientes antes y después del uso del aplicativo móvil.

## ● **Control y seguimiento**

Promedio general de atención de pedido

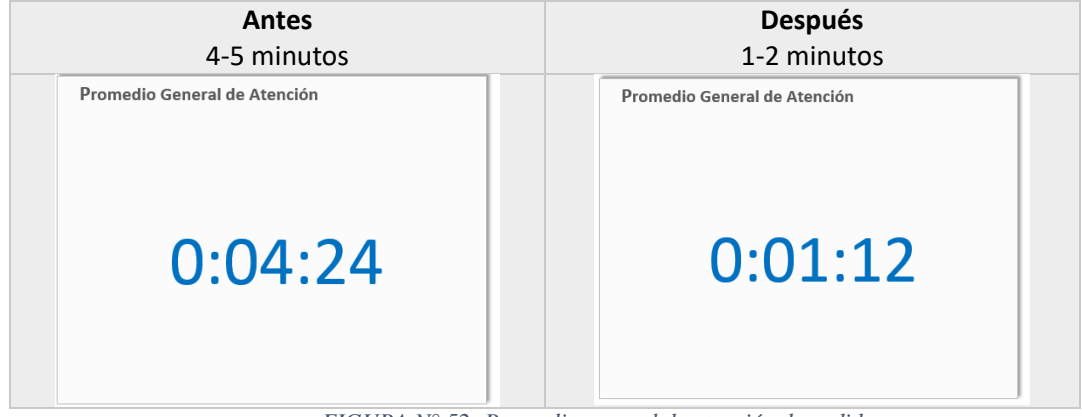

*FIGURA N° 52: Promedio general de atención de pedido*

*Fuente: Elaboración propia*

<span id="page-47-1"></span>Total de pedidos por A&B

<span id="page-47-2"></span>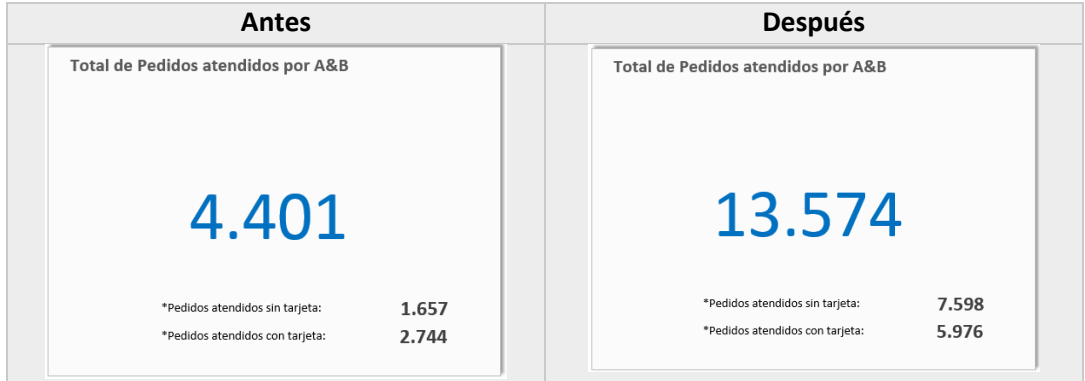

*FIGURA N° 53: Total de pedidos por A&B*

*Fuente: Elaboración propia*

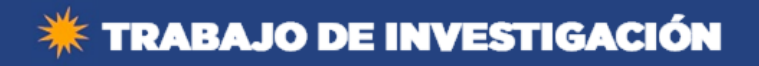

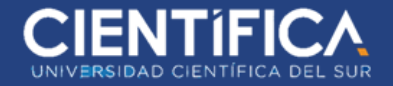

## Promedio de Pedido por cliente

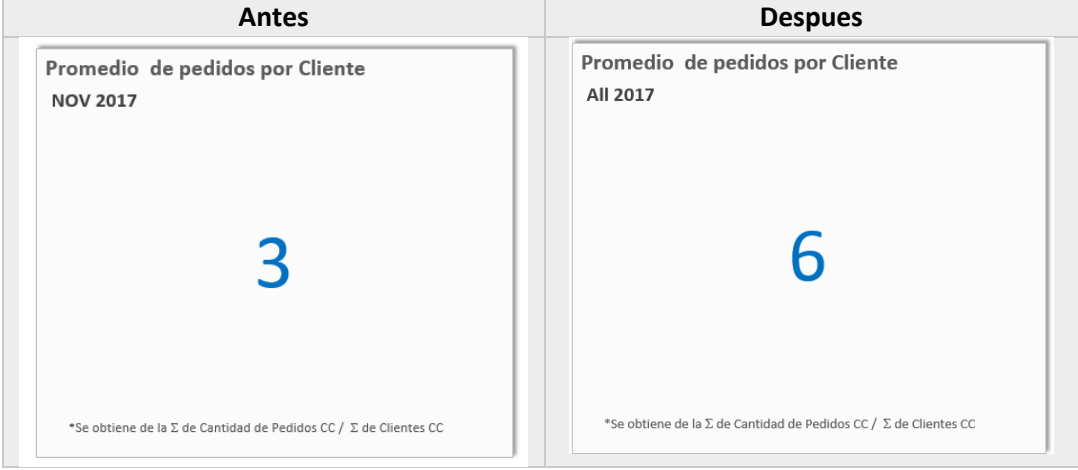

*FIGURA N° 54: Promedio de Pedido por cliente*

*Fuente: Elaboración propia*

<span id="page-48-0"></span>● **Preferencias**

Top de Productos de mayor consumo

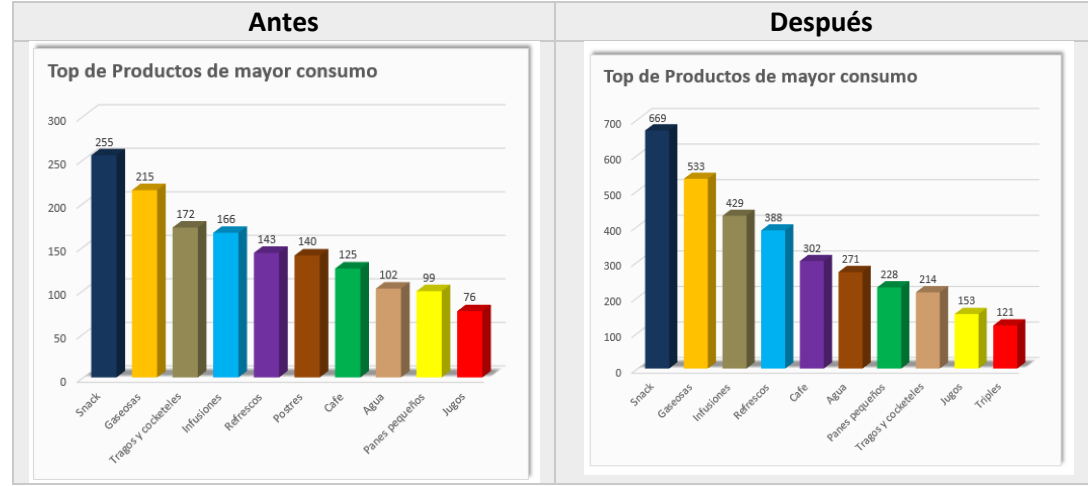

<span id="page-48-1"></span>*FIGURA N° 55: Top de productos de mayor consumo*

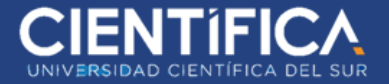

● **Reportes**

Antes: Pedido por producto por cliente a la semana: No había reporte Ahora: Pedido por producto por cliente a la semana:

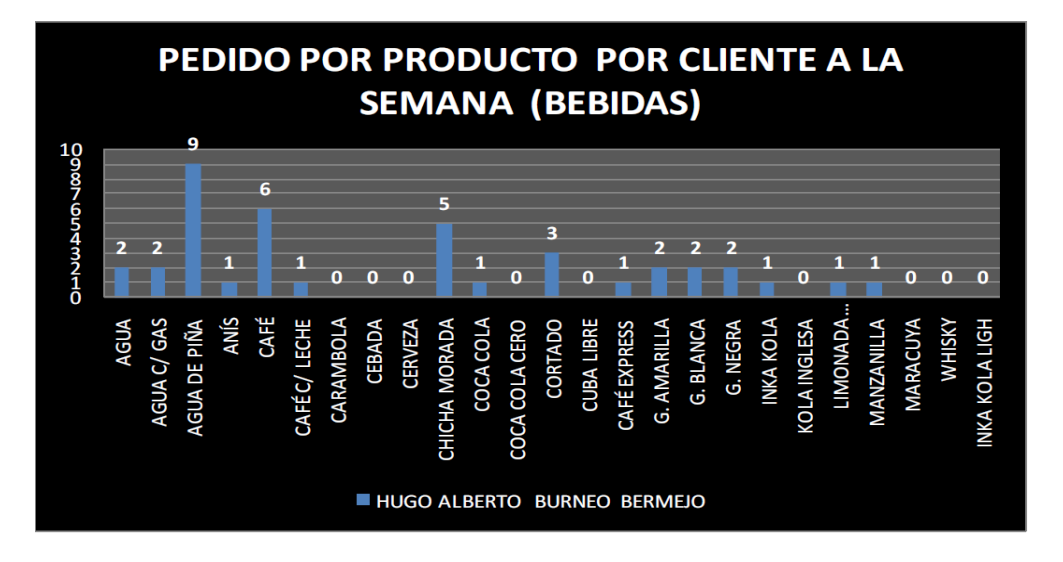

*FIGURA N° 56: Pedido por producto por cliente a la semana (Bebidas)*

*Fuente: Elaboración propia*

<span id="page-49-0"></span>Antes: Pedido por categoría por cliente a la semana top 10: No había reporte Ahora: Pedido por categoría por cliente a la semana top 10

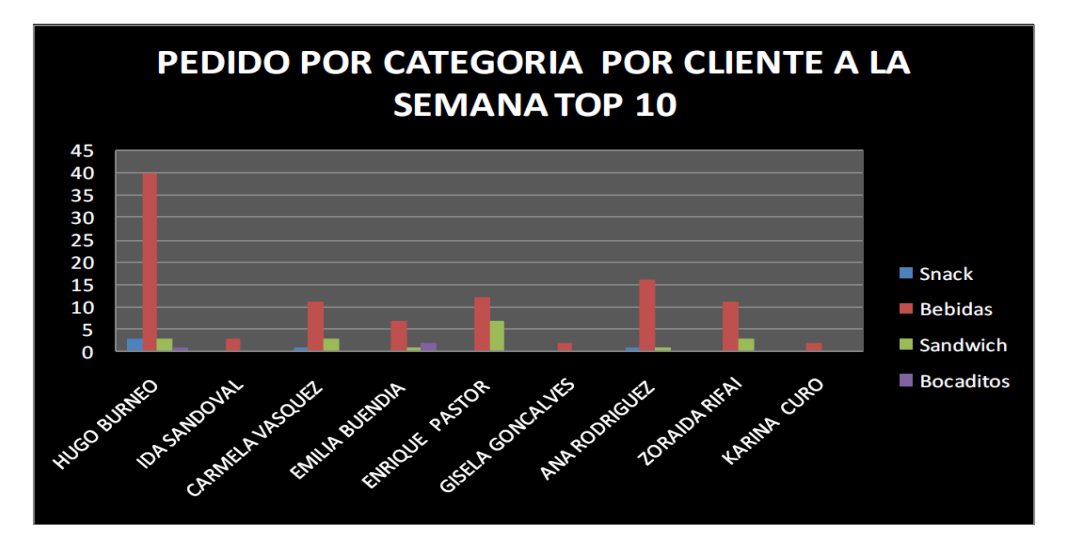

<span id="page-49-1"></span>*FIGURA N° 57: Pedido por categoría por cliente a la semana Top 10*

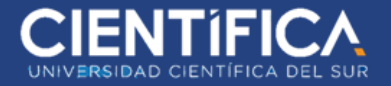

Antes: Pedido por cliente por día top 10: No había reporte Ahora: Pedido por cliente por día top 10

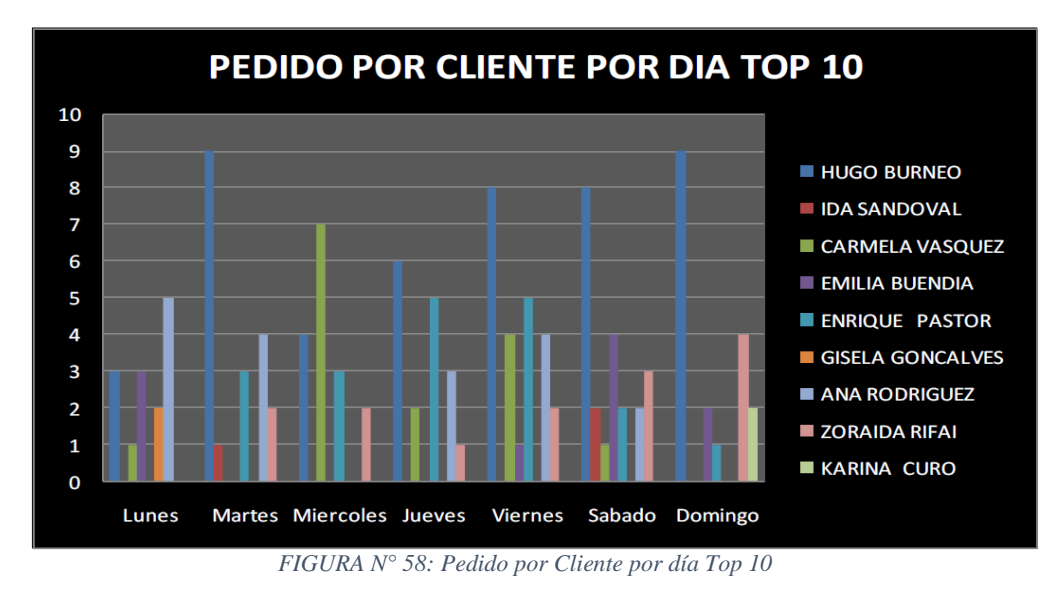

*Fuente: Elaboración propia*

<span id="page-50-0"></span>Antes: Cantidad de pedidos semanales por operador: No había reporte Ahora: Cantidad de pedidos semanales por operador

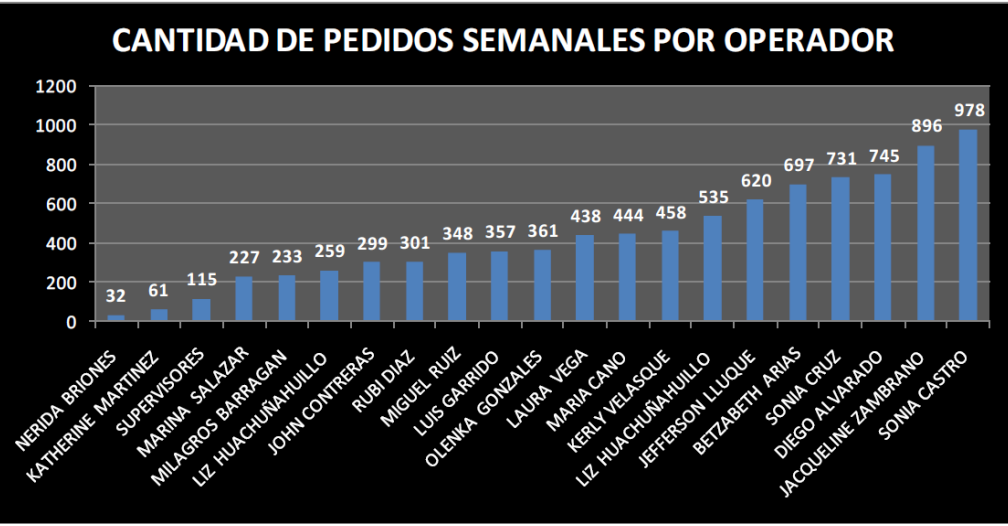

<span id="page-50-1"></span>*FIGURA N° 59: Cantidad de Pedidos semanales por operador*

*Fuente: Elaboración propia*

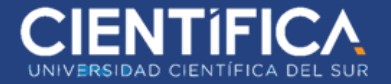

Antes: Maquinas con más pedidos a la semana: No había reporte Ahora: Maquinas con más pedidos a la semana:

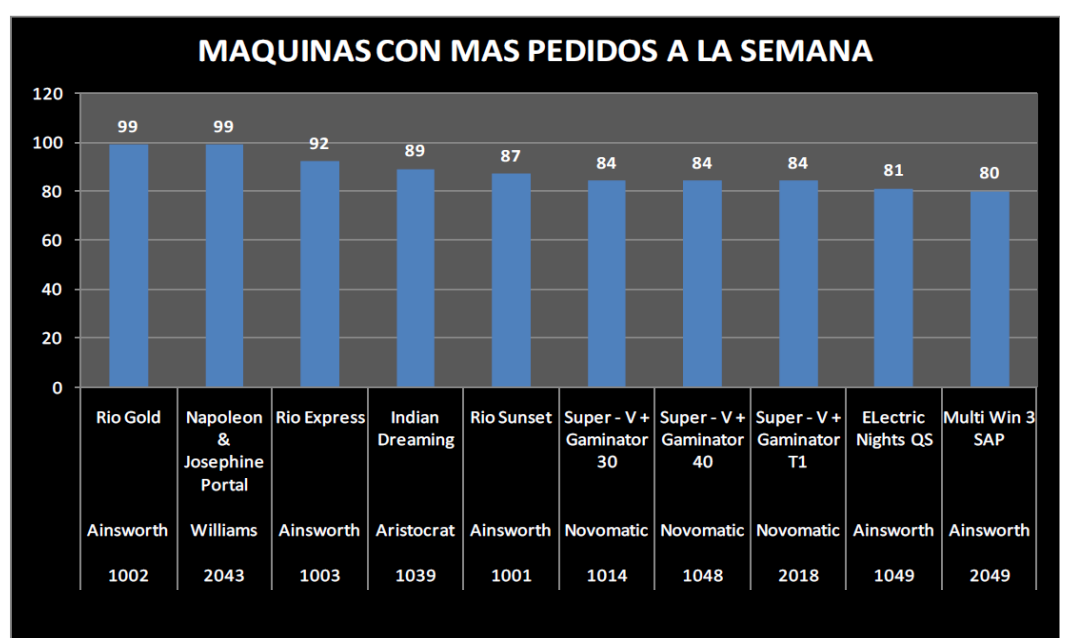

<span id="page-51-0"></span>*FIGURA N° 60: Máquinas con más pedidos a la semana*

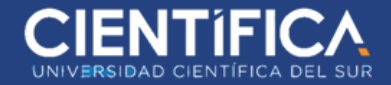

## <span id="page-52-0"></span>**Bibliografía**

[https://ddd.uab.cat/pub/trerecpro/2013/hdl\\_2072\\_206893/RodriguezHernanzFranciscoR-](https://ddd.uab.cat/pub/trerecpro/2013/hdl_2072_206893/RodriguezHernanzFranciscoR-ETIGa2009-10.pdf)[ETIGa2009-10.pdf](https://ddd.uab.cat/pub/trerecpro/2013/hdl_2072_206893/RodriguezHernanzFranciscoR-ETIGa2009-10.pdf)

La implementación del Mobile marketing como herramienta multidisciplinar en el sector turístico y aeroportuario: Eumed.net. Recuperado de [http://www.eumed.net/libros](http://www.eumed.net/libros-gratis/2016/1539/aplicacion.htm)[gratis/2016/1539/aplicacion.htm](http://www.eumed.net/libros-gratis/2016/1539/aplicacion.htm)

Dispositivos móviles: Informa Joven Recuperado de [http://www.informajoven.org/info/informacion/I\\_12\\_4.asp](http://www.informajoven.org/info/informacion/I_12_4.asp)

Redes Inalámbricas: Informática Moderna. Recuperado de [http://www.informaticamoderna.com/Redes\\_inalam.htm](http://www.informaticamoderna.com/Redes_inalam.htm)

[Gestión del departamento IT:](https://smarterworkspaces.kyocera.es/blog/category/gestion-del-departamento-it/) Claves en la gestión de pedidos. Kyocera Document Solutions. Recuperado de https://smarterworkspaces.kyocera.es/blog/claves-gestion-de-pedidos/ <https://es.wikipedia.org/wiki/MySQL> http://www.informaticamoderna.com/Redes\_inalam.htm